# <span id="page-0-0"></span>**Dell™ Inspiron™ N5110** 維修手冊

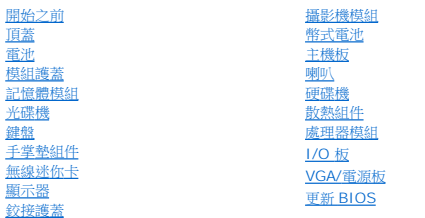

# 註、警示和警告

註**:** 「註」表示能幫助您更好使用電腦的資訊。

警示**:** 「警示」表示若沒有遵從指示,可能導致硬體損壞或資料遺失。

# 警告**:** 「警告」表示有可能會導致財產損失、人身傷害甚至死亡。

# 本文件中的資訊如有更改,恕不另行通知。 **© 2011 Dell Inc.** 版權所有,翻印必究。

未經 Dell Inc. 的書面許可,不得以任何形式進行複製這些內容。

本文中使用的商標:Dell™, DELL 徽標和 Inspiron™ Dell Inc. 的商標;Microsoft® Windows®, Windows 開始按鈕徽標 ❤️ 為 Microsoft Corporation 在美國及/或其他國家或地區的商標或註冊商<br>標。

本說明文件中使用的其他商標及商品名稱是指擁有這些商標及商品名稱的公司或其製造的產品。Dell Inc. 對本公司之外的商標和產品名稱不擁有任何所有權。

管制型號:**P17F** 管制類型:**P17F001**

**2011 - 02 Rev. A00**

# <span id="page-1-0"></span>電池

**Dell™ Inspiron™ N5110** 維修手冊

# [卸下電池](#page-1-1)

● [裝回電池](#page-1-2)

警告**:** 拆裝電腦內部元件之前,請先閱讀電腦隨附的安全資訊。如需其他安全最佳實務資訊,請參閱 **dell.com/regulatory\_compliance** 上的 **Regulatory Compliance (**法規遵循**)** 首頁。

警示**:** 只有獲得認證的維修技術人員才可維修您的電腦。由未經 **Dell** 授權的維修造成的損壞不在保固範圍之內。

警示**:** 為防止靜電損壞,請使用接地腕帶或經常碰觸未上漆的金屬表面 **(**例如電腦上的連接器**)**,以導去身上的靜電。

警示**:** 為避免損壞電腦,請僅使用專用於此特定 **Dell** 電腦的電池。請勿使用用於其他 **Dell** 電腦的電池。

# <span id="page-1-1"></span>卸下電池

- 1. 按照<u>開始之前</u>中的說明進行操作。
- 2. 將電腦關機,然後翻轉電腦。
- 3. 將電池釋放閂鎖與電池鎖定閂鎖滑動至解除鎖定位置。
- 4. 滑動電池,並將電池從電池凹槽中取出。

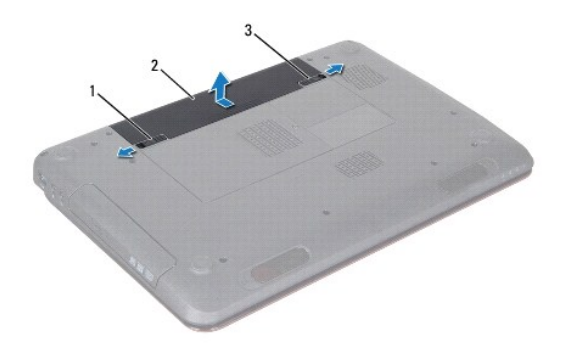

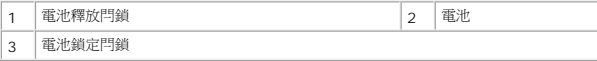

# <span id="page-1-2"></span>裝回電池

- 1. 按照<u>開始之前</u>中的說明進行操作。
- 2. 將電池滑入電池凹槽,直至其卡入到位。
- 3. 將電池鎖定閂鎖滑到鎖定位置。

# <span id="page-2-0"></span>開始之前

### **Dell™ Inspiron™ N5110** 維修手冊

- [建議的工具](#page-2-1)
- [關閉電腦](#page-2-2)
- [拆裝電腦內部元件之前](#page-2-3)

本手冊介紹卸下和安裝電腦元件的程序。除非另有說明,否則執行每個程序時均假定已執行下列作業:

- 您已經執行<mark>關閉電腦和[拆裝電腦內部元件之前](#page-2-3)</mark>中的步驟。
- l 您已閱讀電腦隨附的安全資訊。
- l 以相反的順序執行卸下程序可以裝回元件或安裝元件 (如果是單獨購買的話)。

### <span id="page-2-1"></span>建議的工具

本文件中的程序可能需要下列工具:

- l 小型平頭螺絲起子
- l 十字槽螺絲起子
- l 塑膠劃線器
- l **support.dell.com** 上提供的 BIOS 可執行更新程式

# <span id="page-2-2"></span>關閉電腦

### **△ 警示:為避免遺失資料,請在關閉電腦之前,儲存和關閉所有開啟的檔案,並結束所有開啟的程式。**

- 1. 儲存並關閉所有開啟的檔案,結束所有開啟的程式。
- 2. 按一下開始按鈕 ,然後按一下關機。

作業系統關閉程序結束後,電腦將關閉。

3. 確定電腦已關閉。關閉作業系統時,如果電腦未自動關閉,請按住電源按鈕,直至電腦關閉。

# <span id="page-2-3"></span>拆裝電腦內部元件之前

請遵守以下安全規範,以避免電腦受到可能的損壞,並確保您的人身安全。

- 警告**:** 拆裝電腦內部元件之前,請先閱讀電腦隨附的安全資訊。如需其他安全最佳實務資訊,請參閱 **dell.com/regulatory\_compliance** 上的 **Regulatory Compliance (**法規遵循**)** 首頁。
- 警示**:** 為防止靜電損壞,請使用接地腕帶或經常碰觸未上漆的金屬表面 **(**例如電腦上的連接器**)**,以導去身上的靜電。
- △ 警示: 處理元件和插卡時要特別小心。請勿觸摸插卡上的元件或接觸點。請握住插卡的邊緣或其金屬固定托架。手持處理器這類元件時,請握住其邊緣而不要握住插腳。
- 警示**:** 只有獲得認證的維修技術人員才可維修您的電腦。由未經 **Dell** 授權的維修造成的損壞不在保固範圍之內。
- 警示: 拔下纜線時,請拔出其連接器或拉式彈片,而不要拉扯纜線。某些纜線的連接器帶有鎖定彈片;若要拔下此類纜線,請向內按壓鎖定彈片,然後再拔下纜線。在拔<br>出連接器時,連接器的兩側應同時退出,以避免弄彎連接器插腳。此外,連接纜線之前,請確定兩個連接器的朝向正確並且對齊。
- 警示**:** 為避免損壞電腦,請在您開始拆裝電腦內部元件之前執行以下步驟。
- 1. 確定工作表面平整乾淨,以防止刮傷電腦外殼。
- 2. [關閉電腦](#page-2-2) (請參閱<mark>關閉電腦</mark>) 和所有連接的裝置。

**△ 警示**: 若要拔下網路纜線,請先將纜線從電腦上拔下,然後再將其從網路裝置上拔下。

- 3. 從電腦上拔下所有電話纜線或網路纜線。
- 4. 按壓並從 8 合 1 媒體讀卡器退出任何已安裝的插卡。
- 5. 從電源插座上拔下電腦和所有連接裝置的電源線。
- 6. 從電腦拔下所有連接的裝置。

# △ 警示: 為防止損壞主機板,請在拆裝電腦內部元件之前,先取出主電池 (請參閱<u>御下電池</u>)。

- 7. 取出電池 (請參閱<u>[卸下電池](file:///J:/DL/DL122234/DTP/!HTML/Queen15IntelSM0HTW/battery.htm#wp1442926)</u>)。
- 8. 將電腦正面朝上放置,打開顯示器,然後按電源按鈕,導去主機板上的剩餘電量。

[回到目錄頁](file:///J:/DL/DL122234/DTP/!HTML/Queen15IntelSM0HTW/index.htm)

 $\overline{a}$ 

# <span id="page-4-0"></span>更新 **BIOS Dell™ Inspiron™ N5110** 維修手冊

當有更新可用或裝回主機板時,可能需要更新 BIOS。如要更新 BIOS:

- 1. 開啟電腦。
- 2. 訪問 **support.dell.com/support/downloads**。
- 3. 找到適合您電腦的 BIOS 更新檔案:
	- 註**:** 電腦的服務標籤位於電腦底部的標籤上。

如果您已找到電腦的服務標籤:

- a. 按一下 **Enter a Tag** (輸入標籤)。
- b. 在 Enter a service tag: (輸入服務標籤:)欄位中輸入您電腦的服務標籤, 按一下 Go (前往), 然後繼續執行步<u>驟 4</u>。

如果您未找到電腦的服務標籤:

- a. 按一下 **Select Model** (選擇型號)。
- b. 在 **Select Your Product Family** (選擇您的產品系列) 清單中,選擇產品類型。
- c. 在 **Select Your Product Line** (選擇您的產品線) 清單中,選擇產品品牌。
- d. 在 **Select Your Product Model** (選擇您的產品型號) 清單中,選擇產品型號。
- 註**:** 如果您選擇了不同的型號,想要重新開始,請按一下選單右上方的 **Start Over** (重新開始)。
- e. 按一下 **Confirm** (確認)。
- <span id="page-4-1"></span>4. 結果清單將會出現在畫面上。按一下 **BIOS**。
- 5. 按一下 **Download Now** (立即下載) 即可下載最新的 BIOS 檔案。螢幕上將顯示 **File Download** (檔案下載) 視窗。
- 6. 按一下 **Save** (儲存) 即可將檔案儲存至您的桌面。檔案會下載至您的桌面。
- 7. 如果出現 **Download Complete** (下載完成) 視窗,請按一下 **Close** (關閉)。桌面上將顯示一個與下載的 BIOS 更新檔案同名的檔案圖示。
- 8. 連按兩下桌面上的檔案圖示並按照螢幕上的說明進行操作。

# <span id="page-5-0"></span>攝影機模組

**Dell™ Inspiron™ N5110** 維修手冊

- [卸下攝影機模組](#page-5-1)
- [裝回攝影機模組](#page-5-2)
- 警告**:** 拆裝電腦內部元件之前,請先閱讀電腦隨附的安全資訊。如需其他安全最佳實務資訊,請參閱 **Regulatory Compliance (**法規遵循**)** 首頁: **www.dell.com/regulatory\_compliance**。
- 警示**:** 只有獲得認證的維修技術人員才可維修您的電腦。由未經 **Dell** 授權的維修造成的損壞不在保固範圍之內。

警示**:** 為防止靜電損壞,請使用接地腕帶或經常碰觸未上漆的金屬表面 **(**例如電腦上的連接器**)**,以導去身上的靜電。

△ 警示: 為防止損壞主機板,請在拆裝電腦內部元件之前,先取出主電池 (請參閱<mark>御下電池</mark>)。

# <span id="page-5-1"></span>卸下攝影機模組

- 1. 按照<u>開始之前</u>中的說明進行操作。
- 2. 取出電池 (請參閱[卸下電池](file:///J:/DL/DL122234/DTP/!HTML/Queen15IntelSM0HTW/battery.htm#wp1442926))。
- 3. 按照<u>[卸下手掌墊組件](file:///J:/DL/DL122234/DTP/!HTML/Queen15IntelSM0HTW/palmrest.htm#wp1044787)中[步驟](file:///J:/DL/DL122234/DTP/!HTML/Queen15IntelSM0HTW/palmrest.htm#wp1065844) 3</u> [至步驟](file:///J:/DL/DL122234/DTP/!HTML/Queen15IntelSM0HTW/palmrest.htm#wp1065888) 9 的說明進行操作。
- 4. 卸下顯示器組件 (請參閱<u>卸下顯示器組件</u>)。
- 5. 卸下顯示器前蓋 (請參閱<u>卸下顯示器前蓋)</u>。
- 6. 卸下顯示板 (請參[閱卸下顯示板](file:///J:/DL/DL122234/DTP/!HTML/Queen15IntelSM0HTW/display.htm#wp1221735))。
- 7. 輕輕讓攝影機模組從顯示器背蓋分開。
- 8. 卸下攝影機模組。

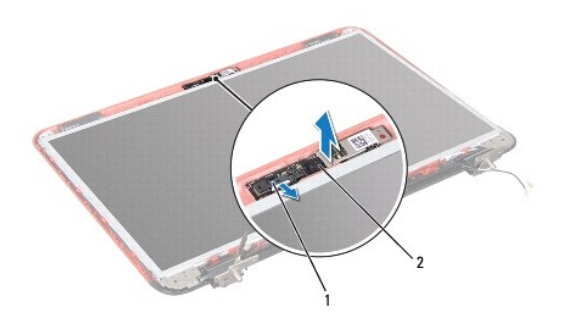

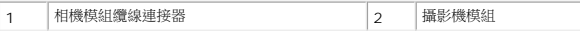

# <span id="page-5-2"></span>裝回攝影機模組

- 1. 按照<u>開始之前</u>中的說明進行操作。
- 2. 使用顯示器背蓋上的對齊導柱將攝影機模組置於定位,保持固定不動。
- 3. 裝回顯示板 (請參閱<u>裝回顯示板</u>)。
- 4. 裝回顯示器前蓋 (請參閱<u>裝回顯示器前蓋</u>)。
- 5. 裝回顯示器組件 (請參閱<u>裝回顯示器組件</u>)。
- 6. 按照<u>[裝回手掌墊組件](file:///J:/DL/DL122234/DTP/!HTML/Queen15IntelSM0HTW/palmrest.htm#wp1063475)中[步驟](file:///J:/DL/DL122234/DTP/!HTML/Queen15IntelSM0HTW/palmrest.htm#wp1064933) 2 [至步驟](file:///J:/DL/DL122234/DTP/!HTML/Queen15IntelSM0HTW/palmrest.htm#wp1066095) 7</u> 的說明進行操作。
- 7. [裝回電池](file:///J:/DL/DL122234/DTP/!HTML/Queen15IntelSM0HTW/battery.htm#wp1452047) (請參閱<u>裝回電池</u>)。

# **△ 警示: 開啟電腦之前,請裝回所有螺絲並確保沒有在電腦內部遺留任何螺絲。否則,可能會使電腦受損。**

# <span id="page-7-0"></span>幣式電池

**Dell™ Inspiron™ N5110** 維修手冊

- [卸下幣式電池](#page-7-1)
- [裝回幣式電池](#page-7-2)
- 警告**:** 拆裝電腦內部元件之前,請先閱讀電腦隨附的安全資訊。如需其他安全最佳實務資訊,請參閱 **Regulatory Compliance (**法規遵循**)** 首頁: **www.dell.com/regulatory\_compliance**。
- 警示**:** 只有獲得認證的維修技術人員才可維修您的電腦。由未經 **Dell** 授權的維修造成的損壞不在保固範圍之內。

警示**:** 為防止靜電損壞,請使用接地腕帶或經常碰觸未上漆的金屬表面 **(**例如電腦上的連接器**)**,以導去身上的靜電。

△ 警示: 為防止損壞主機板,請在拆裝電腦內部元件之前,先取出主電池 (請參閱<mark>御下電池</mark>)。

# <span id="page-7-1"></span>卸下幣式電池

- 1. 按照<u>開始之前</u>中的說明進行操作。
- 2. 取出電池 (請參閱[卸下電池](file:///J:/DL/DL122234/DTP/!HTML/Queen15IntelSM0HTW/battery.htm#wp1442926))。
- 3. 按照<u>[卸下手掌墊組件](file:///J:/DL/DL122234/DTP/!HTML/Queen15IntelSM0HTW/palmrest.htm#wp1044787)中[步驟](file:///J:/DL/DL122234/DTP/!HTML/Queen15IntelSM0HTW/palmrest.htm#wp1065844) 3</u> [至步驟](file:///J:/DL/DL122234/DTP/!HTML/Queen15IntelSM0HTW/palmrest.htm#wp1065888) 9 的說明進行操作。
- 4. 使用塑膠畫線器將幣式電池從系統主機板上的電池槽撬起。
- 5. 從電池槽掀起幣式電池。

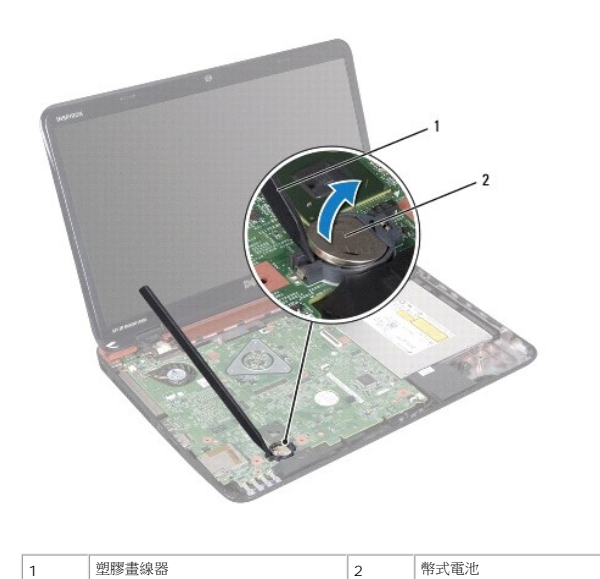

# <span id="page-7-2"></span>裝回幣式電池

- 1. 按照<u>開始之前</u>中的說明進行操作。
- 2. 將幣式電池正極朝上裝入系統主機板的電池槽中。
- 3. 按照<u>[裝回手掌墊組件](file:///J:/DL/DL122234/DTP/!HTML/Queen15IntelSM0HTW/palmrest.htm#wp1063475)中[步驟](file:///J:/DL/DL122234/DTP/!HTML/Queen15IntelSM0HTW/palmrest.htm#wp1064933) 2</u> [至步驟](file:///J:/DL/DL122234/DTP/!HTML/Queen15IntelSM0HTW/palmrest.htm#wp1066095) 7 的說明進行操作。

4. [裝回電池](file:///J:/DL/DL122234/DTP/!HTML/Queen15IntelSM0HTW/battery.htm#wp1452047) (請參閱<u>裝回電池</u>)。

# **△ 警示: 開啟電腦之前,請裝回所有螺絲並確保沒有在電腦內部遺留任何螺絲。否則,可能會使電腦受損。**

# <span id="page-9-0"></span>**I/O** 板

**Dell™ Inspiron™ N5110** 維修手冊

● [卸下](#page-9-1) I/O 板

● [裝回](#page-9-2) I/O 板

警告**:** 拆裝電腦內部元件之前,請先閱讀電腦隨附的安全資訊。如需更多安全最佳實務資訊,請參閱 **dell.com/regulatory\_compliance** 上的 **Regulatory Compliance (**法規遵循**)** 首頁。

**△ 警示**: 為防止靜電損壞,請使用接地腕帶或經常碰觸未上漆的金屬表面,以導去身上的靜電。

警示**:** 只有獲得認證的維修技術人員才可維修您的電腦。由未經 **Dell** 授權的維修造成的損壞不在保固範圍之內。

△ 警示: 為防止損壞主機板,請在拆裝電腦內部元件之前,先取出主電池 (請參閱<mark>御下電池</mark>)。

# <span id="page-9-1"></span>卸下 **I/O** 板

- 1. 請按照<u>開始之前</u>中的程序進行操作。
- 2. 卸下顯示器組件 (請參閱<u>卸下顯示器組件</u>)。
- 3. 按照[卸下主機板](file:///J:/DL/DL122234/DTP/!HTML/Queen15IntelSM0HTW/sysboard.htm#wp1032066)中[步驟](file:///J:/DL/DL122234/DTP/!HTML/Queen15IntelSM0HTW/sysboard.htm#wp1052173) 2 [至步驟](file:///J:/DL/DL122234/DTP/!HTML/Queen15IntelSM0HTW/sysboard.htm#wp1051823) 12 的說明進行操作。
- 4. [卸下鉸接護蓋](file:///J:/DL/DL122234/DTP/!HTML/Queen15IntelSM0HTW/hingecvr.htm#wp1183926) (請參閱<u>卸下鉸接護蓋</u>)。
- 5. 卸下迷你卡 (請參閱<mark>卸下迷你卡)</mark>。
- 6. 卸下將 I/O 板固定在電腦基座上的兩顆螺絲。
- 7. 以某個角度掀起 I/O 板,從電腦基座插槽卸下 I/O 板上的連接器。

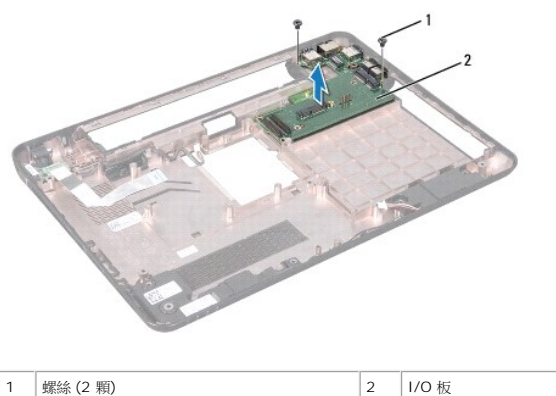

# <span id="page-9-2"></span>裝回 **I/O** 板

- 1. 將 I/O 板上的連接器推入電腦基座插槽,然後將 I/O 板裝回電腦基座。
- 2. 裝回將 I/O 板固定在電腦基座上的兩顆螺絲。
- 3. 裝回迷你卡 (請參閱<u>裝回迷你卡</u>)。
- 4. [裝回鉸接護蓋](file:///J:/DL/DL122234/DTP/!HTML/Queen15IntelSM0HTW/hingecvr.htm#wp1190553) (請參閱<u>裝回鉸接護蓋</u>)。
- 5. 按照<u>[裝回主機板](file:///J:/DL/DL122234/DTP/!HTML/Queen15IntelSM0HTW/sysboard.htm#wp1051855)中[步驟](file:///J:/DL/DL122234/DTP/!HTML/Queen15IntelSM0HTW/sysboard.htm#wp1051644) 6 [至步驟](file:///J:/DL/DL122234/DTP/!HTML/Queen15IntelSM0HTW/sysboard.htm#wp1052182) 16</u> 的說明進行操作。
- 6. 裝回顯示器組件 (請參閱<u>裝回顯示器組件</u>)。

# **△ 警示: 開啟電腦之前,請裝回所有螺絲並確保沒有在電腦內部遺留任何螺絲。否則,可能會使電腦受損。**

# <span id="page-11-0"></span>**VGA/**電源板

**Dell™ Inspiron™ N5110** 維修手冊

- 卸下 VGA/[電源板](#page-11-1)
- 裝回 VGA/[電源板](#page-11-2)
- 警告**:** 拆裝電腦內部元件之前,請先閱讀電腦隨附的安全資訊。如需其他安全最佳實務資訊,請參閱 **Regulatory Compliance (**法規遵循**)** 首頁: **www.dell.com/regulatory\_compliance**。
- 警示**:** 只有獲得認證的維修技術人員才可維修您的電腦。由未經 **Dell** 授權的維修造成的損壞不在保固範圍之內。
- 警示**:** 為防止靜電損壞,請使用接地腕帶或經常碰觸未上漆的金屬表面 **(**例如電腦上的連接器**)**,以導去身上的靜電。
- △ 警示: 為防止損壞主機板,請在拆裝電腦內部元件之前,先取出主電池 (請參閱<mark>御下電池</mark>)。

# <span id="page-11-1"></span>卸下 **VGA/**電源板

- 1. 按照<u>開始之前</u>中的說明進行操作。
- 2. 卸下顯示器組件 (請參閱<u>卸下顯示器組件</u>)。
- 3. 按照[卸下主機板](file:///J:/DL/DL122234/DTP/!HTML/Queen15IntelSM0HTW/sysboard.htm#wp1032066)中[步驟](file:///J:/DL/DL122234/DTP/!HTML/Queen15IntelSM0HTW/sysboard.htm#wp1052173) 2 [至步驟](file:///J:/DL/DL122234/DTP/!HTML/Queen15IntelSM0HTW/sysboard.htm#wp1051823) 12 的說明進行操作。
- 4. [卸下鉸接護蓋](file:///J:/DL/DL122234/DTP/!HTML/Queen15IntelSM0HTW/hingecvr.htm#wp1183926) (請參閱<u>卸下鉸接護蓋</u>)。
- 5. 從基座護蓋插槽輕輕鬆開 VGA/電源板連接器,然後從基座護蓋掀起 VGA/電源板。

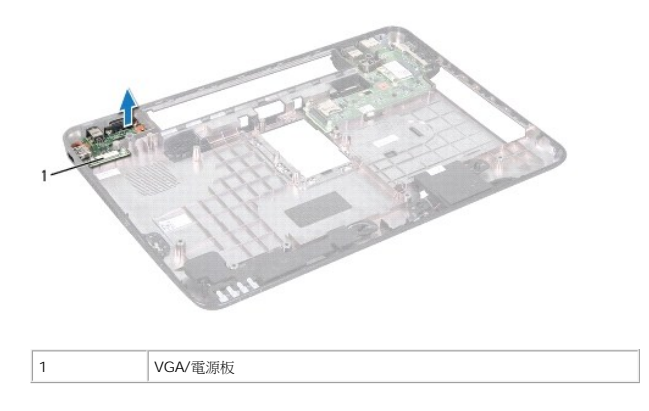

# <span id="page-11-2"></span>裝回 **VGA/**電源板

- 1. 按照[開始之前中](file:///J:/DL/DL122234/DTP/!HTML/Queen15IntelSM0HTW/before.htm#wp1439509)的說明進行操作。
- 2. 將 VGA/電源板連接器與基座護蓋插槽對齊,並將它裝於基座護蓋。
- 3. [裝回鉸接護蓋](file:///J:/DL/DL122234/DTP/!HTML/Queen15IntelSM0HTW/hingecvr.htm#wp1190553) (請參閱<mark>裝回鉸接護蓋)</mark>。
- 4. 按照[裝回主機板](file:///J:/DL/DL122234/DTP/!HTML/Queen15IntelSM0HTW/sysboard.htm#wp1051855)中[步驟](file:///J:/DL/DL122234/DTP/!HTML/Queen15IntelSM0HTW/sysboard.htm#wp1051644) 6 [至步驟](file:///J:/DL/DL122234/DTP/!HTML/Queen15IntelSM0HTW/sysboard.htm#wp1014222) 17 的說明進行操作。
- 5. 裝回顯示器組件 (請參閱<u>裝回顯示器組件</u>)。

# **△ 警示: 開啟電腦之前,請裝回所有螺絲並確保沒有在電腦內部遺留任何螺絲。否則,可能會使電腦受損。**

# <span id="page-13-0"></span>顯示器

**Dell™ Inspiron™ N5110** 維修手冊

- [顯示器組件](#page-13-1)
- [顯示器前蓋](#page-14-1)
- [顯示板](#page-15-1)
- [顯示器纜線](#page-16-1)
- [顯示板托架](#page-17-0)
- 
- 警告**:** 拆裝電腦內部元件之前,請先閱讀電腦隨附的安全資訊。如需其他安全最佳實務資訊,請參閱 **dell.com/regulatory\_compliance** 上的 **Regulatory Compliance (**法規遵循**)** 首頁。

警示**:** 只有獲得認證的維修技術人員才可維修您的電腦。由未經 **Dell** 授權的維修造成的損壞不在保固範圍之內。

警示**:** 為防止靜電損壞,請使用接地腕帶或經常碰觸未上漆的金屬表面 **(**例如電腦上的連接器**)**,以導去身上的靜電。

△ 警示: 為防止損壞主機板,請在拆裝電腦內部元件之前,先取出主電池 (請參閱<mark>[卸下電池](file:///J:/DL/DL122234/DTP/!HTML/Queen15IntelSM0HTW/battery.htm#wp1442926)</mark>)。

# <span id="page-13-1"></span>顯示器組件

### <span id="page-13-2"></span>卸下顯示器組件

- 1. 按照<u>開始之前</u>中的說明進行操作。
- 2. 取出電池 (請參閱[卸下電池](file:///J:/DL/DL122234/DTP/!HTML/Queen15IntelSM0HTW/battery.htm#wp1442926))。
- 3. 卸下將顯示器組件固定至電腦基座的 2 顆螺絲。

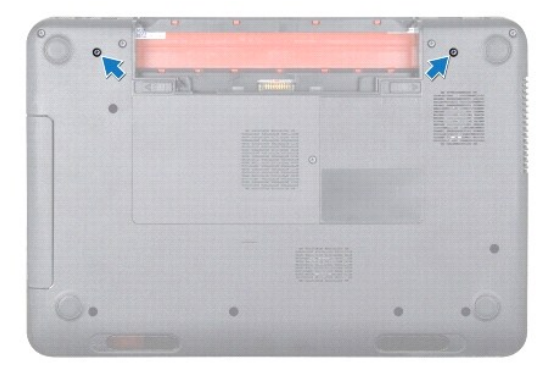

- 4. 按照[卸下手掌墊組件](file:///J:/DL/DL122234/DTP/!HTML/Queen15IntelSM0HTW/palmrest.htm#wp1044787)中[步驟](file:///J:/DL/DL122234/DTP/!HTML/Queen15IntelSM0HTW/palmrest.htm#wp1065844) 3 [至步驟](file:///J:/DL/DL122234/DTP/!HTML/Queen15IntelSM0HTW/palmrest.htm#wp1065888) 9 的說明進行操作。
- 5. 將顯示器纜線和觸控墊纜線從主機板連接器拔下。

註**:** 觸控螢幕板為選配,您的電腦可能未配備。

- 6. 從迷你卡連接器拔下迷你卡天線纜線 (請參閱<u>[卸下迷你卡](file:///J:/DL/DL122234/DTP/!HTML/Queen15IntelSM0HTW/minicard.htm#wp1189423)</u>)。
- 7. 請記下迷你卡天線纜線佈線,然後從固定導軌取下纜線。
- 8. 卸下將顯示器組件固定至電腦基座的 4 個螺絲。
- 9. 將顯示器組件從電腦基座抬起取出。

<span id="page-14-0"></span>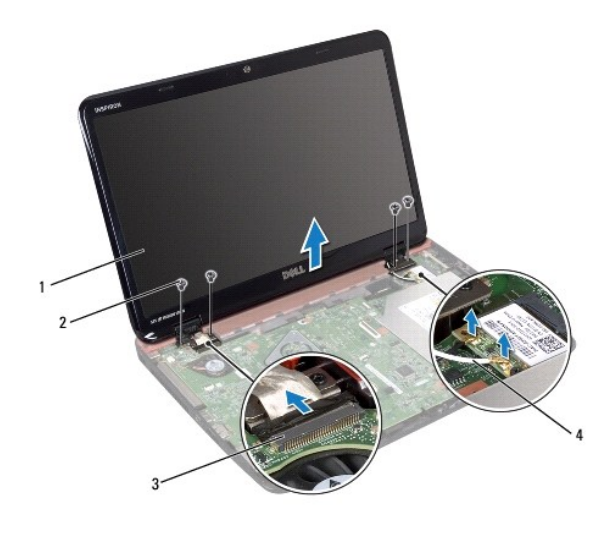

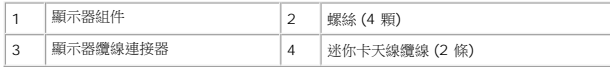

### <span id="page-14-2"></span>裝回顯示器組件

- 1. 按照<u>開始之前</u>中的說明進行操作。
- 2. 將顯示器組件裝至定位,然後裝回將顯示器組件固定至電腦底座的 4 顆螺絲。
- 3. 將迷你卡天線纜線穿過固定導軌。
- 4. 將迷你卡天線纜線連接至迷你卡 (請參閱<mark>[裝回迷你卡](file:///J:/DL/DL122234/DTP/!HTML/Queen15IntelSM0HTW/minicard.htm#wp1181828))</mark>。
- 5. 將顯示器纜線與觸控螢幕纜線連接到主機板連接器。
- 6. 按照<u>[裝回手掌墊組件](file:///J:/DL/DL122234/DTP/!HTML/Queen15IntelSM0HTW/palmrest.htm#wp1063475)中[步驟](file:///J:/DL/DL122234/DTP/!HTML/Queen15IntelSM0HTW/palmrest.htm#wp1064933) 2</u> 至<u>步驟 7</u> 的說明進行操作。
- 7. 裝回將顯示器組件固定至電腦基座的 2 顆螺絲。
- 8. [裝回電池](file:///J:/DL/DL122234/DTP/!HTML/Queen15IntelSM0HTW/battery.htm#wp1452047) (請參閱<mark>裝回電池</mark>)。

**△ 警示**: 開啟電腦之前,請裝回所有螺絲並確保沒有在電腦內部遺留任何螺絲。否則,可能會使電腦受損。

# <span id="page-14-1"></span>顯示器前蓋

### <span id="page-14-3"></span>卸下顯示器前蓋

- 1. 按照<u>開始之前</u>中的說明進行操作。
- 2. 卸下頂蓋 (請參閱[卸下頂蓋](file:///J:/DL/DL122234/DTP/!HTML/Queen15IntelSM0HTW/topcover.htm#wp1179902))。
- 3. 卸下顯示器組件 (請參閱<u>卸下顯示器組件</u>)。

### **△ 警示: 顧示器前蓋極易損壞; 卸下顧示器前蓋時請小心,以免造成損壞。**

4. 以指尖小心撬起顯示器前蓋內緣。

<span id="page-15-0"></span>5. 卸下顯示器前蓋。

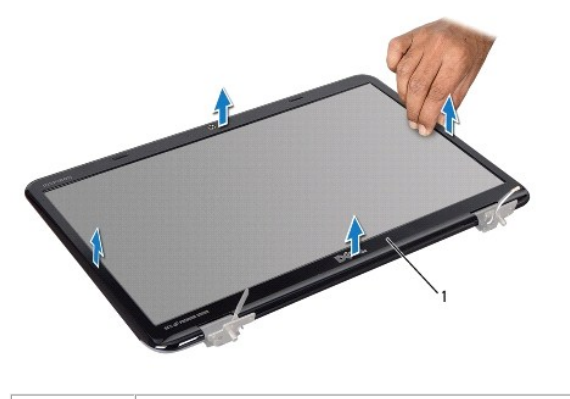

1 顯示器前蓋

# <span id="page-15-2"></span>裝回顯示器前蓋

- 1. 按照<u>開始之前</u>中的說明進行操作。
- 2. 將顯示器前蓋與顯示器重新對齊,並輕輕將其卡入到位。
- 3. 裝回顯示器組件 (請參閱<u>裝回顯示器組件</u>)。
- 4. [裝回頂蓋](file:///J:/DL/DL122234/DTP/!HTML/Queen15IntelSM0HTW/topcover.htm#wp1181309) (請參閱<u>裝回頂蓋</u>)。

**△ 警示**: 開啟電腦之前,請裝回所有螺絲並確保沒有在電腦內部遺留任何螺絲。否則,可能會使電腦受損。

# <span id="page-15-1"></span>顯示板

# <span id="page-15-3"></span>卸下顯示板

- 1. 按照<u>開始之前</u>中的說明進行操作。
- 2. 卸下顯示器組件 (請參閱<u>裝回顯示器組件</u>)。
- 3. 卸下顯示器前蓋 (請參閱<u>卸下顯示器前蓋</u>)。
- 4. 從攝影機模組上的連接器上拔下攝影機纜線。

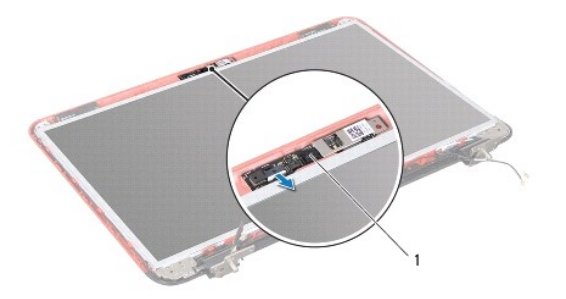

<span id="page-16-0"></span>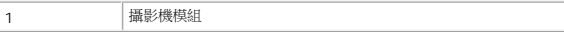

- 5. 卸下將顯示板固定在顯示器背蓋上的 8 顆螺絲。
- 6. 抬起顯示板,使其脫離顯示器背蓋。

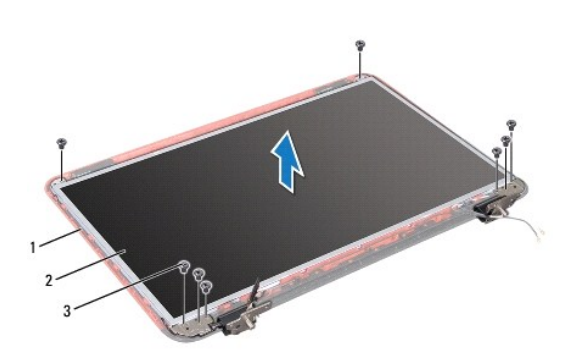

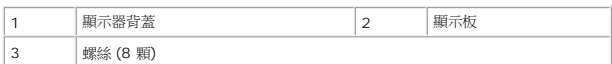

- 7. 記下顯示器纜線與迷你卡天線纜線的佈線方式,然後從顯示器背蓋上的固定導軌拔下。
- 8. 翻轉顯示板,並將其置於乾淨的表面上。
- 9. 卸下顯示器纜線 (請參閱<u>卸下顯示器纜線</u>)。
- 10. 卸下顯示板托架 (請參閱<u>卸下顯示板托架</u>)。

# <span id="page-16-3"></span>裝回顯示板

- 1. 按照<u>開始之前</u>中的說明進行操作。
- 2. 裝回顯示板托架 (請參閱<mark>裝回顯示板托架</mark>)。
- 3. 裝回顯示器纜線 (請參閱<u>卸下顯示器纜線</u>)。
- 4. 將攝影機纜線連接至攝影機模組連接器。
- 5. 將顯示器纜線與迷你卡天線纜線穿過顯示器背蓋上的固定導軌。
- 6. 將顯示板上的螺絲孔與顯示器背蓋上的螺絲孔對齊,然後裝回八顆螺絲。
- 7. 裝回顯示器前蓋 (請參閱<u>裝回顯示器前蓋</u>)。
- 8. 裝回顯示器組件 (請參閱<u>裝回顯示器組件</u>)。
- 
- 
- 
- 
- 
- **△ 警示:開啟電腦之前,請裝回所有螺絲並確保沒有在電腦內部遺留任何螺絲。否則,可能會使電腦受損。** 
	-

# <span id="page-16-2"></span>卸下顯示器纜線

<span id="page-16-1"></span>顯示器纜線

- <span id="page-17-3"></span>1. 按照<u>開始之前</u>中的說明進行操作。
- 2. 卸下顯示器組件 (請參閱<u>卸下顯示器組件</u>)。
- 3. 卸下顯示器前蓋 (請參閱<u>卸下顯示器前蓋</u>)。
- 4. 卸下顯示板 (請參閱<u>卸下顯示板</u>)。
- 5. 揭開將顯示器纜線固定在顯示板連接器的膠帶,然後拔下顯示器纜線。

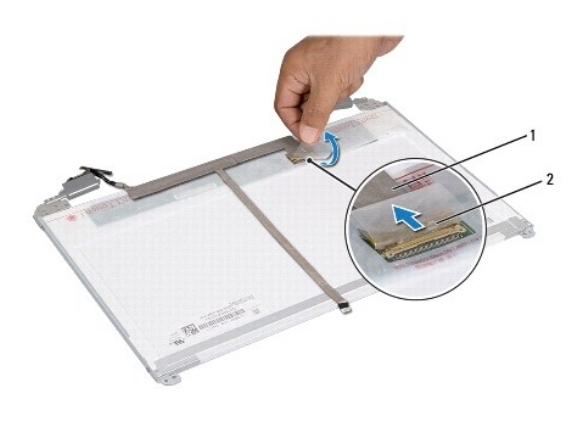

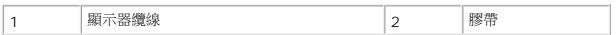

# <span id="page-17-2"></span>裝回顯示器纜線

- 1. 按照<u>開始之前</u>中的說明進行操作。
- 2. 將顯示器纜線連接至顯示板連接器,並使用膠帶將其固定。
- 3. 裝回顯示板 (請參閱<u>裝回顯示板</u>)。
- 4. 裝回顯示器前蓋 (請參閱<mark>裝回顯示器前蓋</mark>)。
- 5. 裝回顯示器組件 (請參閱<u>裝回顯示器組件</u>)。

**△ 警示**: 開啟電腦之前,請裝回所有螺絲並確保沒有在電腦內部遺留任何螺絲。否則,可能會使電腦受損。

# <span id="page-17-0"></span>顯示板托架

# <span id="page-17-1"></span>卸下顯示板托架

- 1. 按照<u>開始之前</u>中的說明進行操作。
- 2. 卸下顯示器組件 (請參閱<u>卸下顯示器組件</u>)。
- 3. 卸下顯示器前蓋 (請參閱<u>卸下顯示器前蓋</u>)。
- 4. 卸下顯示板 (請參閱<u>卸下顯示板</u>)。
- 5. 卸下將顯示板托架固定在顯示板上的 4 顆螺絲 (每側 2 顆)。

<span id="page-18-1"></span>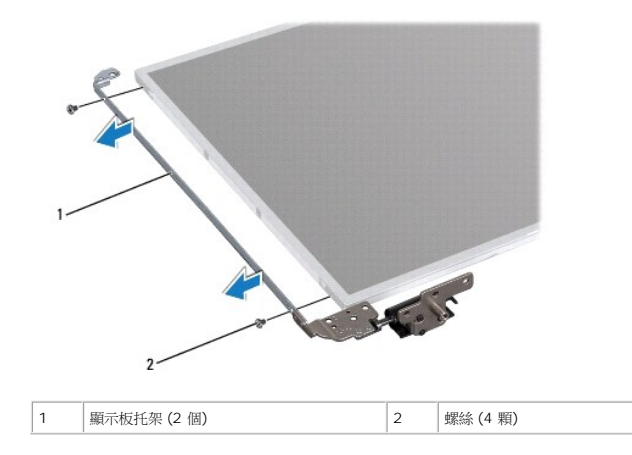

# <span id="page-18-0"></span>裝回顯示板托架

- 1. 按照<u>開始之前</u>中的說明進行操作。
- 2. 將顯示板托架上的螺絲孔與顯示板上的螺絲孔對齊,然後裝回四顆螺絲 (每側兩顆)。
- 3. 裝回顯示板 (請參閱<u>裝回顯示板</u>)。
- 4. 裝回顯示器前蓋 (請參閱<u>裝回顯示器前蓋</u>)。
- 5. 裝回顯示器組件 (請參閱<u>裝回顯示器組件</u>)。

# **△ 警示**: 開啟電腦之前,請裝回所有螺絲並確保沒有在電腦內部遺留任何螺絲。否則,可能會使電腦受損。

# 硬碟機

**Dell™ Inspiron™ N5110** 維修手冊

- [卸下硬碟機](#page-19-0)
- [裝回硬碟機](#page-20-0)
- 警告**:** 拆裝電腦內部元件之前,請先閱讀電腦隨附的安全資訊。如需其他安全最佳實務資訊,請參閱 **Regulatory Compliance (**法規遵循**)** 首頁: **www.dell.com/regulatory\_compliance**。 **△ 警告**: 如果您在硬碟機很熱時將其從電腦中卸下,請勿碰觸硬碟機的金屬外殼。 警示**:** 只有獲得認證的維修技術人員才可維修您的電腦。由未經 **Dell** 授權的維修造成的損壞不在保固範圍之內。 警示**:** 為防止靜電損壞,請使用接地腕帶或經常碰觸未上漆的金屬表面 **(**例如電腦上的連接器**)**,以導去身上的靜電。 △ 警示: 為防止損壞主機板, 請在拆裝電腦內部元件之前,先取出主電池 (請參閱<mark>[卸下電池](file:///J:/DL/DL122234/DTP/!HTML/Queen15IntelSM0HTW/battery.htm#wp1442926)</mark>)。
- 警示**:** 為防止資料遺失,請在卸下硬碟機組件之前先關閉電腦 **(**請參[閱關閉電腦](file:///J:/DL/DL122234/DTP/!HTML/Queen15IntelSM0HTW/before.htm#wp1435089)**)**。當電腦仍開機或處於睡眠狀態之下,請勿將硬碟機卸下。

#### **△ 警示**: 硬碟機極易損壞; 在處理硬碟機時請務必小心。

- 註**:** 對於非 Dell 公司提供的硬碟機,Dell 不保證其相容性,也不提供支援。
- **注:**如果您要安裝非 Dell 公司提供的硬碟機,則需要在新硬碟機上安裝作業系統、驅動程式和公用程式。

# <span id="page-19-0"></span>卸下硬碟機

- 1. 按照[開始之前中](file:///J:/DL/DL122234/DTP/!HTML/Queen15IntelSM0HTW/before.htm#wp1439509)的說明進行操作。
- 2. 按照<u>[卸下主機板](file:///J:/DL/DL122234/DTP/!HTML/Queen15IntelSM0HTW/sysboard.htm#wp1032066)中[步驟](file:///J:/DL/DL122234/DTP/!HTML/Queen15IntelSM0HTW/sysboard.htm#wp1052173) 2 [至步驟](file:///J:/DL/DL122234/DTP/!HTML/Queen15IntelSM0HTW/sysboard.htm#wp1052127) 13</u> 的說明進行操作。
- 3. 卸下將硬碟機組件固定在主機板上的兩顆螺絲。
- 4. 滑動硬碟機組件,從主機板連接器拔下。
- 5. 將硬碟機組件從主機板抬起取出。

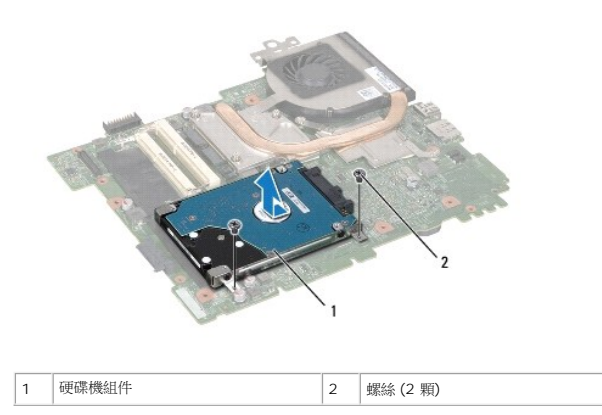

- 6. 卸下將硬碟機固定在硬碟機托架的四顆螺絲。
- 7. 將硬碟機從硬碟機托架掀起。

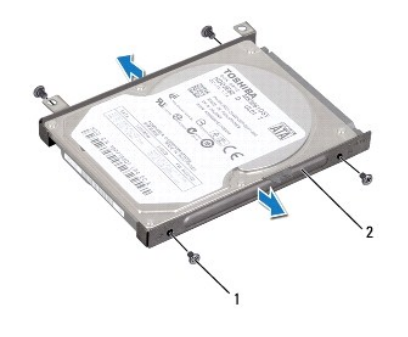

1 螺絲 (4 顆) 2 硬碟機托架

<span id="page-20-0"></span>裝回硬碟機

- 1. 按照[開始之前中](file:///J:/DL/DL122234/DTP/!HTML/Queen15IntelSM0HTW/before.htm#wp1439509)的說明進行操作。
- 2. 從包裝中取出新的硬碟機。

請保留原包裝材料以便存放或運送硬碟機。

- 3. 將硬碟機置於硬碟機托架中。
- 4. 裝回將硬碟機固定在硬碟機托架的四顆螺絲。
- 5. 將硬碟機組件置於主機板上。
- 6. 將硬碟機組件推入,連接主機板連接器。
- 7. 裝回將硬碟機組件固定在主機板的兩顆螺絲。
- 8. 按照[裝回主機板](file:///J:/DL/DL122234/DTP/!HTML/Queen15IntelSM0HTW/sysboard.htm#wp1051855)中[步驟](file:///J:/DL/DL122234/DTP/!HTML/Queen15IntelSM0HTW/sysboard.htm#wp1051644) 6 [至步驟](file:///J:/DL/DL122234/DTP/!HTML/Queen15IntelSM0HTW/sysboard.htm#wp1052182) 16 的說明進行操作。

# **△ 警示:開啟電腦之前,請裝回所有螺絲並確保沒有在電腦內部遺留任何螺絲。否則,可能會使電腦受損。**

# <span id="page-21-0"></span>散熱組件

**Dell™ Inspiron™ N5110** 維修手冊

- [卸下散熱組件](#page-21-1)
- [裝回散熱組件](#page-21-2)
- 警告**:** 拆裝電腦內部元件之前,請先閱讀電腦隨附的安全資訊。如需其他安全最佳實務資訊,請參閱 **Regulatory Compliance (**法規遵循**)** 首頁: **www.dell.com/regulatory\_compliance**。
- 警示**:** 只有獲得認證的維修技術人員才可維修您的電腦。由未經 **Dell** 授權的維修造成的損壞不在保固範圍之內。

警示**:** 為防止靜電損壞,請使用接地腕帶或經常碰觸未上漆的金屬表面 **(**例如電腦上的連接器**)**,以導去身上的靜電。

△ 警示: 為防止損壞主機板,請在拆裝電腦內部元件之前,先取出主電池 (請參閱<u>御下電池</u>)。

# <span id="page-21-1"></span>卸下散熱組件

- 1. 按照<u>開始之前</u>中的說明進行操作。
- 2. 取出電池 (請參閱[卸下電池](file:///J:/DL/DL122234/DTP/!HTML/Queen15IntelSM0HTW/battery.htm#wp1442926))。
- 3. 按照<u>[卸下主機板](file:///J:/DL/DL122234/DTP/!HTML/Queen15IntelSM0HTW/sysboard.htm#wp1032066)中[步驟](file:///J:/DL/DL122234/DTP/!HTML/Queen15IntelSM0HTW/sysboard.htm#wp1052173) 2 [至步驟](file:///J:/DL/DL122234/DTP/!HTML/Queen15IntelSM0HTW/sysboard.htm#wp1052127) 13</u> 的說明進行操作。
- 4. 輕輕撕下將風扇纜線固定至主機板的膠帶。
- 5. 從主機板上的連接器上拔下風扇纜線。
- 6. 依序 (如散熱組件上所標出) 鬆開將散熱組件固定至主機板的五顆緊固螺絲。
- 7. 從主機板掀起散熱組件。

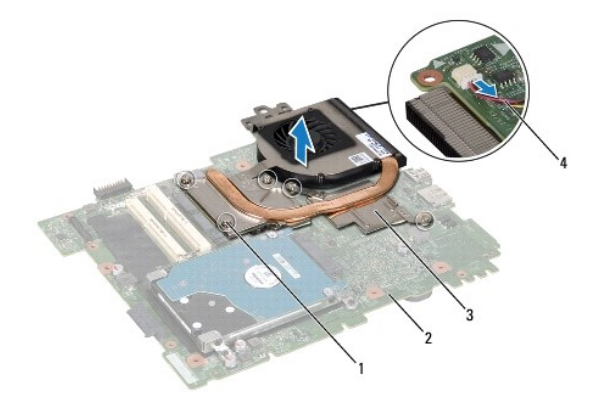

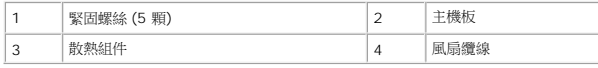

# <span id="page-21-2"></span>裝回散熱組件

- 1. 按照<u>開始之前</u>中的說明進行操作。
- 2. 將散熱組件螺絲孔與主機板螺絲孔對齊。
- 3. 鎖緊將散熱組件固定至主機板的五顆螺絲。
- 4. 將風扇纜線連接至主機板上的連接器。
- 5. 黏上將風扇纜線固定至主機板的膠帶
- 6. 按照<u>[裝回主機板](file:///J:/DL/DL122234/DTP/!HTML/Queen15IntelSM0HTW/sysboard.htm#wp1051855)中[步驟](file:///J:/DL/DL122234/DTP/!HTML/Queen15IntelSM0HTW/sysboard.htm#wp1052704) 4</u> 至<u>步驟 13</u> 的說明進行操作。
- 7. [裝回電池](file:///J:/DL/DL122234/DTP/!HTML/Queen15IntelSM0HTW/battery.htm#wp1452047) (請參閱<mark>裝回電池</mark>)。

# **△ 警示: 開啟電腦之前,請裝回所有螺絲並確保沒有在電腦內部遺留任何螺絲。否則,可能會使電腦受損。**

# <span id="page-23-0"></span>鉸接護蓋

**Dell™ Inspiron™ N5110** 維修手冊

[卸下鉸接護蓋](#page-23-1)

● [裝回鉸接護蓋](#page-24-1)

警告**:** 拆裝電腦內部元件之前,請先閱讀電腦隨附的安全資訊。如需其他安全最佳實務資訊,請參閱 **dell.com/regulatory\_compliance** 上的 **Regulatory Compliance (**法規遵循**)** 首頁。

警示**:** 只有獲得認證的維修技術人員才可維修您的電腦。由未經 **Dell** 授權的維修造成的損壞不在保固範圍之內。

警示**:** 為防止靜電損壞,請使用接地腕帶或經常碰觸未上漆的金屬表面 **(**例如電腦上的連接器**)**,以導去身上的靜電。

△ 警示: 為防止損壞主機板,請在拆裝電腦內部元件之前,先取出主電池 (請參閱<u>御下電池</u>)。

# <span id="page-23-1"></span>卸下鉸接護蓋

- 1. 按照<u>開始之前</u>中的說明進行操作。
- 2. 取出電池 (請參閱[卸下電池](file:///J:/DL/DL122234/DTP/!HTML/Queen15IntelSM0HTW/battery.htm#wp1442926))。
- 3. 卸下顯示器組件 (請參閱<u>卸下顯示器組件</u>)。
- 4. 卸下將鉸接護蓋固定至電腦基座的四顆螺絲。
- 5. 推入將鉸接護蓋固定至電腦基座的三個彈片。

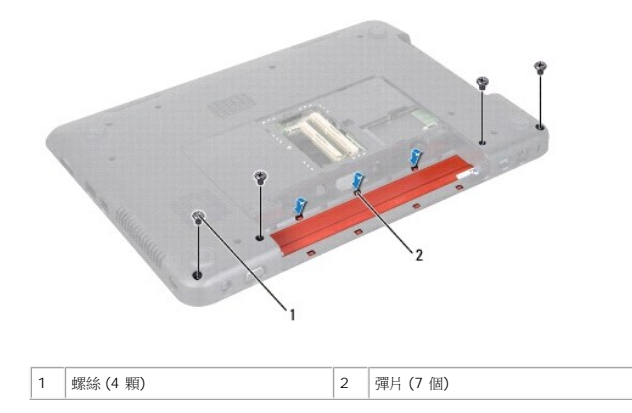

6. 從電腦基座掀起鉸接護蓋。

<span id="page-24-0"></span>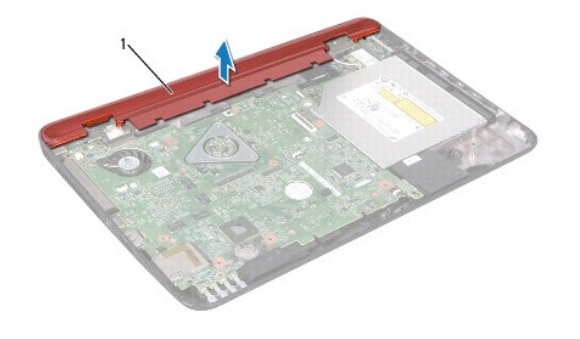

1 | 鉸接護蓋

# <span id="page-24-1"></span>裝回鉸接護蓋

- 1. 按照<u>開始之前</u>中的說明進行操作。
- 2. 將鉸接護蓋七個彈片與電腦基座插槽對齊,然後將鉸接護蓋卡入定位。
- 3. 裝回將鉸接護蓋固定至電腦基座的四顆螺絲。
- 4. 裝回顯示器組件 (請參閱<u>裝回顯示器組件</u>)。
- 5. [裝回電池](file:///J:/DL/DL122234/DTP/!HTML/Queen15IntelSM0HTW/battery.htm#wp1452047) (請參閱<u>裝回電池</u>)。

**△ 警示: 開啟電腦之前,請裝回所有螺絲並確保沒有在電腦內部遺留任何螺絲。否則,可能會使電腦受損。** 

# <span id="page-25-0"></span>鍵盤

**Dell™ Inspiron™ N5110** 維修手冊

### ● [卸下鍵盤](#page-25-1)

- [裝回鍵盤](#page-26-0)
- 警告**:** 拆裝電腦內部元件之前,請先閱讀電腦隨附的安全資訊。如需其他安全最佳實務資訊,請參閱 **dell.com/regulatory\_compliance** 上的 **Regulatory Compliance (**法規遵循**)** 首頁。
- 警示**:** 只有獲得認證的維修技術人員才可維修您的電腦。由未經 **Dell** 授權的維修造成的損壞不在保固範圍之內。
- 警示**:** 為防止靜電損壞,請使用接地腕帶或經常碰觸未上漆的金屬表面 **(**例如電腦上的連接器**)**,以導去身上的靜電。
- △ 警示: 為防止損壞主機板,請在拆裝電腦內部元件之前,先取出主電池 (請參閱<u>御下電池</u>)。

# <span id="page-25-1"></span>卸下鍵盤

- 1. 按照<u>開始之前</u>中的說明進行操作。
- 2. 取出電池 (請參閱[卸下電池](file:///J:/DL/DL122234/DTP/!HTML/Queen15IntelSM0HTW/battery.htm#wp1442926))。

### **△ 警示: 鍵盤上的鍵帽容易受損和錯位,並且在裝回時很費時,卸下和處理鍵盤時,請務必小心。**

- 3. 翻轉電腦,然後將顯示器打開至最大角度。
- 4. 在鍵盤插槽之間放入塑膠畫線器,然後釋放手掌墊上的彈片。
- 5. 掀起並推動鍵盤,從手掌墊插槽卸下鍵盤彈片。

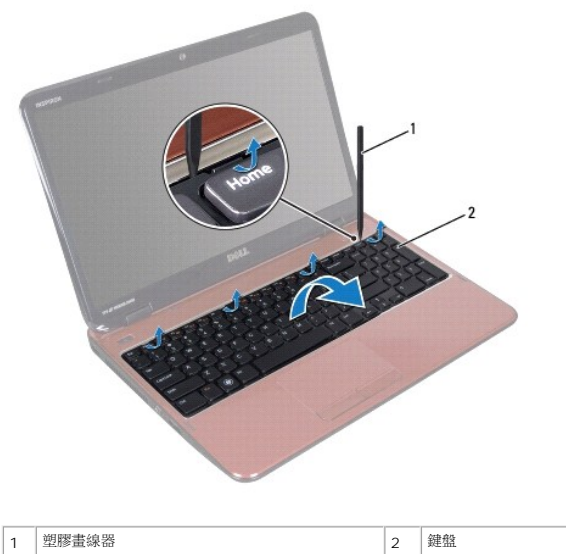

### **△ 警示: 鍵盤上的鍵帽容易受損和錯位,並且在裝回時很費時,卸下和處理鍵盤時,請務必小心。**

### **△ 警示: 卸下和處理鍵盤時請務必格外小心。否則,可能會刮傷顯示板。**

6. 小心將鍵盤翻面,然後放在手掌墊組件上。

- <span id="page-26-1"></span>7. 提起將鍵盤纜線固定在主機板連接器上的連接器閂鎖,然後拔下鍵盤纜線。
- 8. 提起鍵盤,使其脫離電腦。

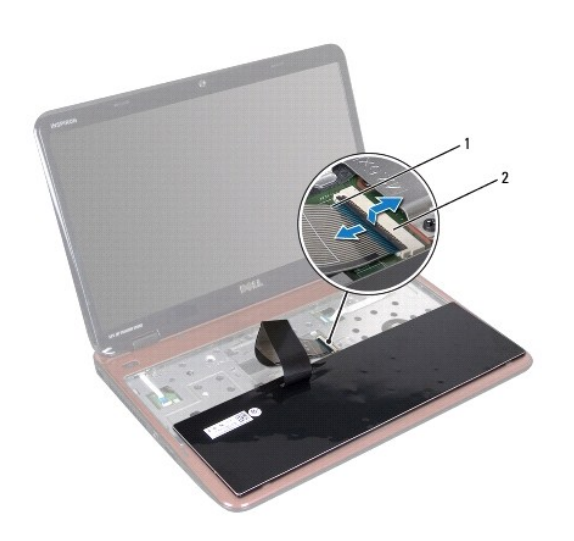

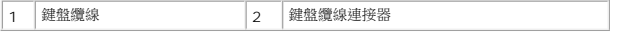

# <span id="page-26-0"></span>裝回鍵盤

- 1. 按照<u>開始之前</u>中的說明進行操作。
- 2. 將鍵盤纜線滑入主機板上的連接器,並向下按壓連接器閂鎖以固定纜線。
- 3. 將鍵盤上的彈片推入手掌墊組件上的插槽,並放下鍵盤使其卡入定位。
- 4. 在鍵盤邊緣周圍輕輕按壓並向上滑動鍵盤,以將鍵盤固定在手掌墊上的彈片下。
- 5. 合上顯示幕並將電腦翻轉。
- 6. [裝回電池](file:///J:/DL/DL122234/DTP/!HTML/Queen15IntelSM0HTW/battery.htm#wp1452047) (請參閱<u>裝回電池</u>)。

# <span id="page-27-0"></span>記憶體模組

**Dell™ Inspiron™ N5110** 維修手冊

[卸下記憶體模組](#page-27-1)

● [裝回記憶體模組](#page-27-2)

警告**:** 拆裝電腦內部元件之前,請先閱讀電腦隨附的安全資訊。如需其他安全最佳實務資訊,請參閱 **dell.com/regulatory\_compliance** 上的 **Regulatory Compliance (**法規遵循**)** 首頁。

警示**:** 只有獲得認證的維修技術人員才可維修您的電腦。由未經 **Dell** 授權的維修造成的損壞不在保固範圍之內。

警示**:** 為防止靜電損壞,請使用接地腕帶或經常碰觸未上漆的金屬表面 **(**例如電腦上的連接器**)**,以導去身上的靜電。

△ 警示: 為防止損壞主機板,請在拆裝電腦內部元件之前,先取出主電池 (請參閱<mark>[卸下電池](file:///J:/DL/DL122234/DTP/!HTML/Queen15IntelSM0HTW/battery.htm#wp1442926)</mark>)。

您可以在主機板上安裝記憶體模組來增加電腦的記憶體。若要獲得有關您電腦所支援記憶體類型的資訊,請參閱*安裝指南*中的「規格」。

註**:** 從 Dell 購買的記憶體模組也在您電腦的保固範圍內。

電腦有兩個使用者可抽換的 SODIMM 插槽,分別標示為 DIMM A 和 DIMM B,從電腦底部即可進行抽換。

# <span id="page-27-1"></span>卸下記憶體模組

- 1. 按照[開始之前中](file:///J:/DL/DL122234/DTP/!HTML/Queen15IntelSM0HTW/before.htm#wp1439509)的說明進行操作。
- 2. 取出電池 (請參閱<u>[卸下電池](file:///J:/DL/DL122234/DTP/!HTML/Queen15IntelSM0HTW/battery.htm#wp1442926)</u>)。
- 3. [卸下模組護蓋](file:///J:/DL/DL122234/DTP/!HTML/Queen15IntelSM0HTW/module_c.htm#wp1442926) (請參閱<u>卸下模組護蓋</u>)。

### **△ 警示: 為防止損壞記憶體模組連接器,請勿使用工具分開記憶體模組的固定夾。**

- 4. 用指尖小心地將記憶體模組連接器每端的固定夾分開,直至記憶體模組彈起。
- 5. 從記憶體模組連接器中卸下記憶體模組。

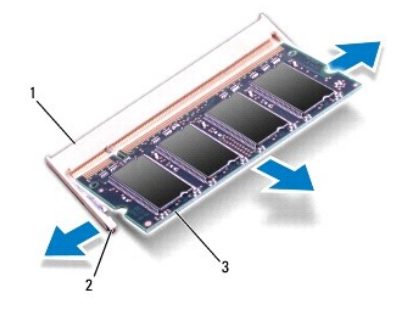

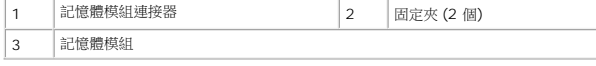

# <span id="page-27-2"></span>裝回記憶體模組

警示**:** 如果您需要在兩個連接器中安裝記憶體模組,請先在標示為「**DIMM A**」的連接器中安裝記憶體模組,然後在標示為「**DIMM B**」的連接器中安裝記憶體模組。

- 1. 按照<u>開始之前</u>中的說明進行操作。
- 2. 將記憶體模組上的槽口與記憶體模組連接器中的彈片對齊。
- 3. 以 45 度角將記憶體模組穩固地滑入插槽,並向下按壓記憶體模組,直至聽到卡人到位的卡嗒聲,如果未聽到卡嗒聲,請卸下記憶體模組並重新安裝。

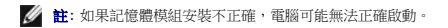

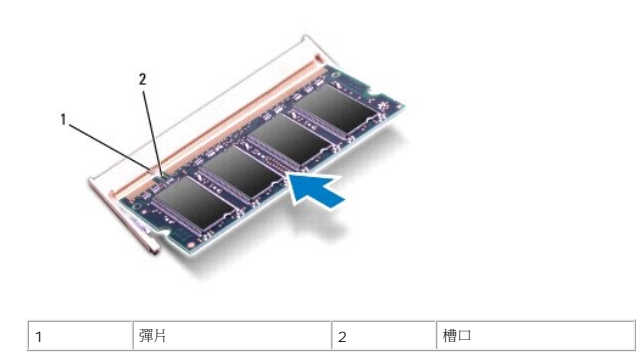

- 4. [裝回模組護蓋](file:///J:/DL/DL122234/DTP/!HTML/Queen15IntelSM0HTW/module_c.htm#wp1451971) (請參閱<u>裝回模組護蓋</u>)。
- 5. [裝回電池](file:///J:/DL/DL122234/DTP/!HTML/Queen15IntelSM0HTW/battery.htm#wp1452047) (請參閱<u>裝回電池</u>),或將交流電變壓器連接至電腦和電源插座。

### **△ 警示**: 開啟電腦之前,請裝回所有螺絲並確保沒有在電腦內部遺留任何螺絲。否則,可能會使電腦受損。

6. 開啟電腦。

電腦啟動時,會偵測到記憶體模組,並自動更新系統組態資訊。

若要確認電腦中已安裝的記憶體容量,請:

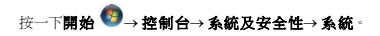

# <span id="page-29-0"></span>無線迷你卡

**Dell™ Inspiron™ N5110** 維修手冊

- [卸下迷你卡](#page-29-1)
- [裝回迷你卡](#page-30-1)

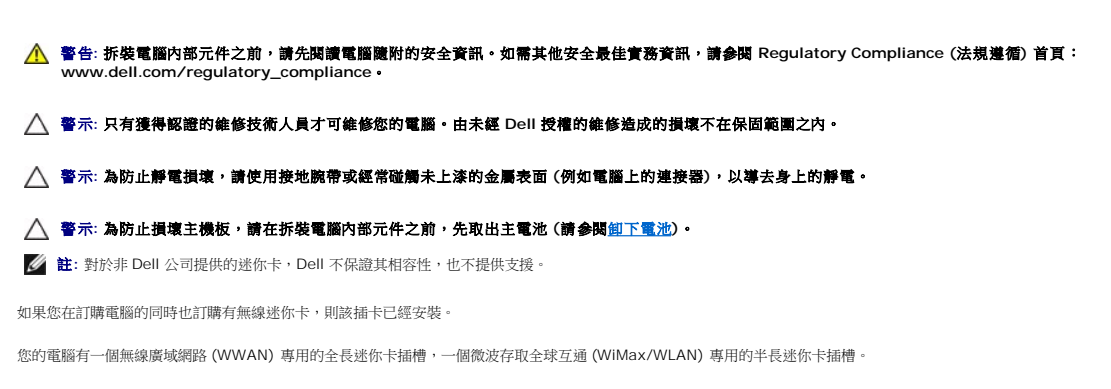

註**:** 迷你卡插槽中不一定已經安裝了迷你卡,必須視電腦出售時的組態而定。

# <span id="page-29-1"></span>卸下迷你卡

- 1. 按照[開始之前中](file:///J:/DL/DL122234/DTP/!HTML/Queen15IntelSM0HTW/before.htm#wp1439509)的說明進行操作。
- 2. 取出電池 (請參閱<u>[卸下電池](file:///J:/DL/DL122234/DTP/!HTML/Queen15IntelSM0HTW/battery.htm#wp1442926))</u>。
- 3. 若您要卸下 WiMax/WWAN 迷你卡:
	- a. [卸下模組護蓋](file:///J:/DL/DL122234/DTP/!HTML/Queen15IntelSM0HTW/module_c.htm#wp1442926) (請參閱<mark>卸下模組護蓋</mark>)。
	- b. 從迷你卡上拔下天線纜線。
	- c. 取下將迷你卡固定至主機板的螺絲。
	- d. 從主機板連接器掀起迷你卡。
- 4. 若您要卸下 WLAN 迷你卡:
	- a. 按照<u>[卸下手掌墊組件](file:///J:/DL/DL122234/DTP/!HTML/Queen15IntelSM0HTW/palmrest.htm#wp1044787)中[步驟](file:///J:/DL/DL122234/DTP/!HTML/Queen15IntelSM0HTW/palmrest.htm#wp1065844) 3 [至步驟](file:///J:/DL/DL122234/DTP/!HTML/Queen15IntelSM0HTW/palmrest.htm#wp1065888) 9</u> 的說明進行操作。
	- b. 從迷你卡上拔下天線纜線。
	- c. 取下將迷你卡固定至主機板的螺絲。
	- d. 從主機板連接器掀起迷你卡。

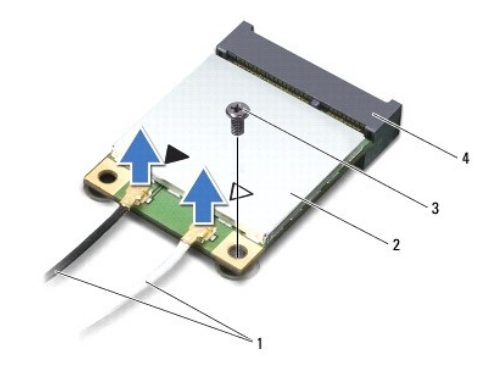

 $\overline{\phantom{a}}$  $\overline{\phantom{a}}$ 

<span id="page-30-0"></span>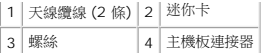

**△ 警示:當迷你卡未安裝在電腦中時,請將它存放在防靜電保護包裝中。有關更多資訊,請参閱電腦隨附安全資訊中的「防止靜電損害」。** 

# <span id="page-30-1"></span>裝回迷你卡

- 1. 按照<u>開始之前</u>中的說明進行操作。
- 2. 從包裝中取出新的迷你卡。

### △ 警示: 將插卡平穩地滑入到位·如果您用力過大,可能會損壞連接器·

#### △ 警示: 連接器採用鎖定式設計以確保正確插接。如果您感到有阻力,請檢查插卡和主機板上的連接器並重新對齊插卡。

# **△ 警示:為避免損壞迷你卡,切勿將纜線置於插卡下面。**

- 3. 以 45 度角將迷你卡連接器插入至主機板連接器。
- 4. 將迷你卡的另一端壓入主機板的插槽,並裝回螺絲,將迷你卡固定至主機板。
- 5. 將相應的天線纜線連接至您正在安裝的迷你卡。下表提供了您電腦所支援迷你卡的天線纜線顏色配置。

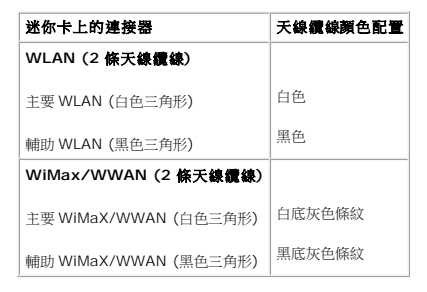

6. 若您要裝回 WiMax/WWAN 迷你卡:

裝回模組護蓋 (請參閱<u>[裝回迷你卡](#page-30-1)</u>)。

7. 若您要裝回 WLAN 迷你卡:

按照<u>[裝回手掌墊組件](file:///J:/DL/DL122234/DTP/!HTML/Queen15IntelSM0HTW/palmrest.htm#wp1063475)中[步驟](file:///J:/DL/DL122234/DTP/!HTML/Queen15IntelSM0HTW/palmrest.htm#wp1065853) 4</u> [至步驟](file:///J:/DL/DL122234/DTP/!HTML/Queen15IntelSM0HTW/palmrest.htm#wp1064990) 8 的說明進行操作。

8. [裝回電池](file:///J:/DL/DL122234/DTP/!HTML/Queen15IntelSM0HTW/battery.htm#wp1452047) (請參閱<mark>裝回電池</mark>)。

### **△ 警示**: 開啟電腦之前,請裝回所有螺絲並確保沒有在電腦內部遺留任何螺絲。否則,可能會使電腦受損。

9. 依需要為電腦安裝驅動程式和公用程式。

**// 註**: 如果您要安裝非 Dell 公司提供的通訊卡,則必須安裝適用的驅動程式和公用程式。

# <span id="page-31-0"></span>模組護蓋

**Dell™ Inspiron™ N5110** 維修手冊

[卸下模組護蓋](#page-31-1)

● [裝回模組護蓋](#page-31-2)

警告**:** 拆裝電腦內部元件之前,請先閱讀電腦隨附的安全資訊。如需其他安全最佳實務資訊,請參閱 **dell.com/regulatory\_compliance** 上的 **Regulatory Compliance (**法規遵循**)** 首頁。

警示**:** 只有獲得認證的維修技術人員才可維修您的電腦。由未經 **Dell™ ±**藍**v**的維修造成的損壞不在保固範圍之內。

警示**:** 為防止靜電損壞,請使用接地腕帶或經常碰觸未上漆的金屬表面 **(**例如電腦上的連接器**)**,以導去身上的靜電。

△ 警示: 為防止損壞主機板,請在拆裝電腦內部元件之前,先取出主電池 (請參閱<u>御下電池</u>)。

# <span id="page-31-1"></span>卸下模組護蓋

- 1. 按照<u>開始之前</u>中的說明進行操作。
- 2. 取出電池 (請參閱[卸下電池](file:///J:/DL/DL122234/DTP/!HTML/Queen15IntelSM0HTW/battery.htm#wp1442926))。
- 3. 旋鬆將模組護蓋固定在基座護蓋上的緊固螺絲。
- 4. 用指尖將模組護蓋上的彈片從電腦基座插槽釋放。
- 5. 掀起模組護蓋,使其脫離電腦基座。

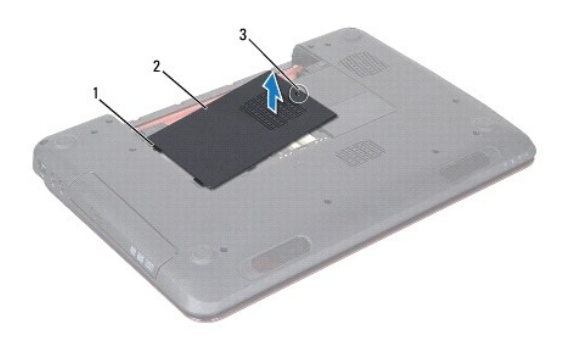

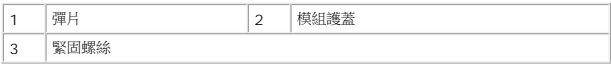

# <span id="page-31-2"></span>裝回模組護蓋

### 警示**:** 為避免損壞電腦,請僅使用專用於此特定 **Dell** 電腦的電池。

- 1. 按照<u>開始之前</u>中的說明進行操作。
- 2. 將模組護蓋彈片與電腦基座插槽對齊,然後將模組護蓋卡入定位。
- 3. 擰緊將模組護蓋固定在電腦基座上的緊固螺絲。

4. [裝回電池](file:///J:/DL/DL122234/DTP/!HTML/Queen15IntelSM0HTW/battery.htm#wp1452047) (請參閱<u>裝回電池</u>)。

[回到目錄頁](file:///J:/DL/DL122234/DTP/!HTML/Queen15IntelSM0HTW/index.htm)

 $\sim$ 

# <span id="page-33-0"></span>光碟機

**Dell™ Inspiron™ N5110** 維修手冊

[卸下光碟機](#page-33-1)

[裝回光碟機](#page-33-2)

警告**:** 拆裝電腦內部元件之前,請先閱讀電腦隨附的安全資訊。如需其他安全最佳實務資訊,請參閱 **dell.com/regulatory\_compliance** 上的 **Regulatory Compliance (**法規遵循**)** 首頁。

警示**:** 只有獲得認證的維修技術人員才可維修您的電腦。由未經 **Dell** 授權的維修造成的損壞不在保固範圍之內。

警示**:** 為防止靜電損壞,請使用接地腕帶或經常碰觸未上漆的金屬表面 **(**例如電腦上的連接器**)**,以導去身上的靜電。

△ 警示: 為防止損壞主機板,請在拆裝電腦內部元件之前,先取出主電池 (請參閱<mark>御下電池</mark>)。

# <span id="page-33-1"></span>卸下光碟機

- 1. 按照<u>開始之前</u>中的說明進行操作。
- 2. 取出電池 (請參閱<u>[卸下電池](file:///J:/DL/DL122234/DTP/!HTML/Queen15IntelSM0HTW/battery.htm#wp1442926))</u>。
- 3. [卸下模組護蓋](file:///J:/DL/DL122234/DTP/!HTML/Queen15IntelSM0HTW/module_c.htm#wp1442926) (請參閱<u>卸下模組護蓋</u>)。
- 4. 使用塑膠畫線器,推動光碟機托架,將光碟機組件推出。
- 5. 將光碟機組件從光碟機槽推出。

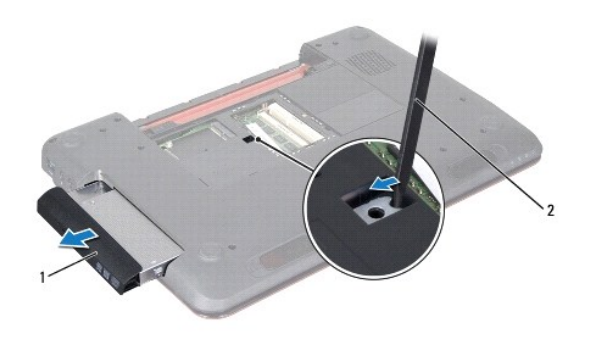

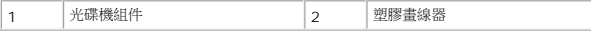

# <span id="page-33-2"></span>裝回光碟機

- 1. 按照<u>開始之前</u>中的說明進行操作。
- 2. 將光碟機組件推入光碟機槽,直到其完全插接。
- 3. [裝回模組護蓋](file:///J:/DL/DL122234/DTP/!HTML/Queen15IntelSM0HTW/module_c.htm#wp1451971) (請參閱<mark>裝回模組護蓋</mark>)。
- 4. 裝回電池 (請參閱[裝回電池](file:///J:/DL/DL122234/DTP/!HTML/Queen15IntelSM0HTW/battery.htm#wp1452047))。

△ 警示: 開啟電腦之前, 請裝回所有螺絲並確保沒有在電腦內部遺留任何螺絲。否則, 可能會使電腦受損。

# <span id="page-35-0"></span>手掌墊組件

**Dell™ Inspiron™ N5110** 維修手冊

[卸下手掌墊組件](#page-35-1)

[裝回手掌墊組件](#page-36-1)

警告**:** 拆裝電腦內部元件之前,請先閱讀電腦隨附的安全資訊。如需其他安全最佳實務資訊,請參閱 **dell.com/regulatory\_compliance** 上的 **Regulatory Compliance (**法規遵循**)** 首頁。

警示**:** 只有獲得認證的維修技術人員才可維修您的電腦。由未經 **Dell** 授權的維修造成的損壞不在保固範圍之內。

警示**:** 為防止靜電損壞,請使用接地腕帶或經常碰觸未上漆的金屬表面 **(**例如電腦上的連接器**)**,以導去身上的靜電。

△ 警示: 為防止損壞主機板,請在拆裝電腦內部元件之前,先取出主電池 (請參閱<u>御下電池</u>)。

# <span id="page-35-1"></span>卸下手掌墊組件

- 1. 按照<u>開始之前</u>中的說明進行操作。
- 2. [卸下電池](file:///J:/DL/DL122234/DTP/!HTML/Queen15IntelSM0HTW/battery.htm#wp1442926) (請參閱<u>卸下電池)</u>。
- 3. 卸下將手掌墊組件固定至電腦基座的六顆螺絲。

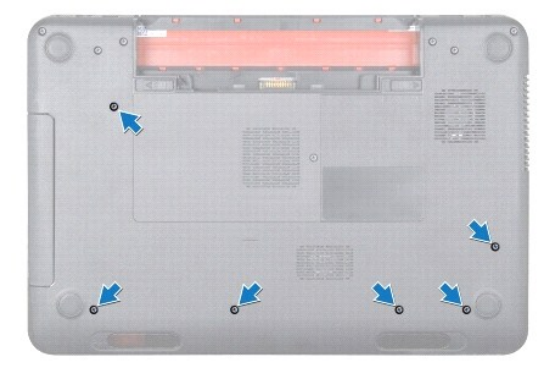

- 4. 翻轉電腦,然後將顯示器打開至最大角度。
- 5. [卸下鍵盤](file:///J:/DL/DL122234/DTP/!HTML/Queen15IntelSM0HTW/keyboard.htm#wp1201059) (請參閱<u>卸下鍵盤)</u>。
- 6. 卸下手掌墊組件上的四顆螺絲。

# **△ 警示: 請拉動連接器上方的塑膠彈片,以免損壞連接器。**

7. 從主機板上的連接器拔下電源按鈕板纜線、觸控墊纜線與快速鍵板纜線。

<span id="page-36-0"></span>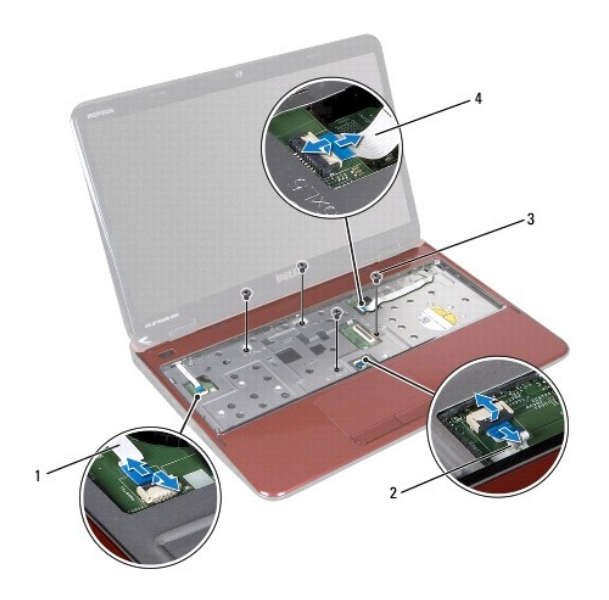

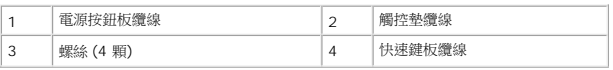

# 警示**:** 小心地將手掌墊與電腦基座分開,以免損壞手掌墊。

- 8. 使用塑膠畫線器沿著後緣小心撬起手掌墊組件,然後從電腦基座輕輕取出手掌墊組件
- 9. 提起手掌墊組件,使其脫離電腦基座。

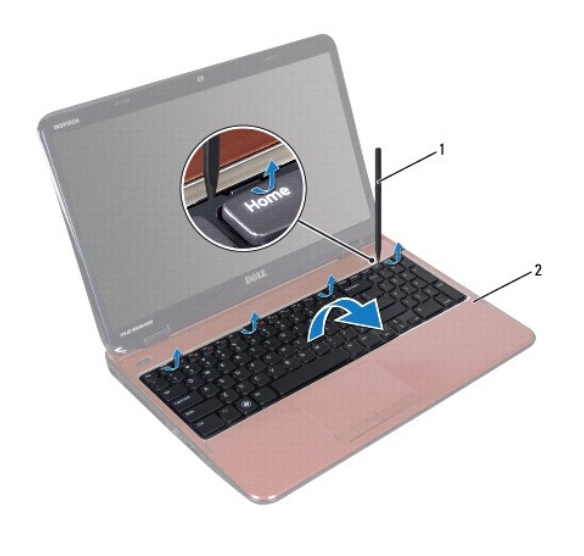

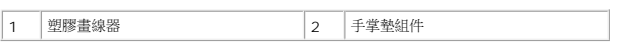

# <span id="page-36-1"></span>裝回手掌墊組件

1. 按照<u>開始之前</u>中的說明進行操作。

- <span id="page-37-0"></span>2. 將手掌墊組件彈片對齊電腦基座插槽,然後輕輕將手掌墊組件卡入定位。
- 3. 將觸控墊纜線、電源按鈕板纜線與快速鍵板纜線推入主機板連接器,然後按下連接器閂鎖加以固定。
- 4. 裝回手掌墊組件上的四顆螺絲。
- 5. [裝回鍵盤](file:///J:/DL/DL122234/DTP/!HTML/Queen15IntelSM0HTW/keyboard.htm#wp1206716) (請參閱<u>裝回鍵盤</u>)。
- 6. 合上顯示幕並將電腦翻轉。
- 7. 裝回將手掌墊組件固定至電腦基座的六顆螺絲。
- 8. [裝回電池](file:///J:/DL/DL122234/DTP/!HTML/Queen15IntelSM0HTW/battery.htm#wp1452047) (請參閱<u>裝回電池</u>)。

# **△ 警示**: 開啟電腦之前, 請裝回所有螺絲並確保沒有在電腦內部遺留任何螺絲。否則,可能會使電腦受損。

# <span id="page-38-0"></span>處理器模組

**Dell™ Inspiron™ N5110** 維修手冊

[卸下處理器模組](#page-38-1)

- [裝回處理器模組](#page-38-2)
- 警告**:** 拆裝電腦內部元件之前,請先閱讀電腦隨附的安全資訊。如需其他安全最佳實務資訊,請參閱 **dell.com/regulatory\_compliance** 上的 **Regulatory Compliance (**法規遵循**)** 首頁。
- 警示**:** 只有獲得認證的維修技術人員才可維修您的電腦。由未經 **Dell** 授權的維修造成的損壞不在保固範圍之內。
- 警示**:** 為防止靜電損壞,請使用接地腕帶或經常碰觸未上漆的金屬表面 **(**例如電腦上的連接器**)**,以導去身上的靜電。
- △ 警示: 為防止損壞主機板,請在拆裝電腦內部元件之前,先取出主電池 (請参閱<u>御下電池</u>)。
- **△ 警示: 握住元件和插卡的邊緣,並避免觸摸插腳和接觸點。**

# <span id="page-38-1"></span>卸下處理器模組

- 1. 按照[開始之前中](file:///J:/DL/DL122234/DTP/!HTML/Queen15IntelSM0HTW/before.htm#wp1439509)的說明進行操作。
- 2. 按照[卸下主機板](file:///J:/DL/DL122234/DTP/!HTML/Queen15IntelSM0HTW/sysboard.htm#wp1032066)中[步驟](file:///J:/DL/DL122234/DTP/!HTML/Queen15IntelSM0HTW/sysboard.htm#wp1052173) 2 [至步驟](file:///J:/DL/DL122234/DTP/!HTML/Queen15IntelSM0HTW/sysboard.htm#wp1052136) 15 的說明進行操作。
- 3. 若要鬆開 ZIF 插槽,請使用小型扁頭螺絲起子,然後以逆時針方向轉動 ZIF 插槽 Cam 螺絲到底。

△ 警示: 為確保處理器獲得最佳冷卻效果, 請勿碰觸處理器散熱組件上的導熱區域。皮膚上的油脂會降低導熱散熱片的導熱能力。

- **△ 警示: 在卸下處理器模組時, 將模組筆直拉出。請小心處理, 不要折彎處理器模組上的插腳。**
- 4. 從 ZIF 插槽中提出處理器模組。

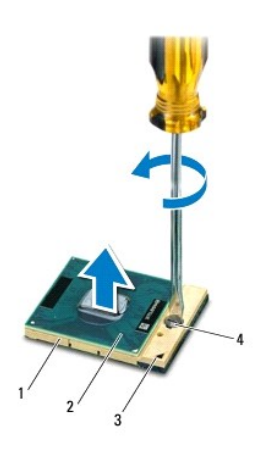

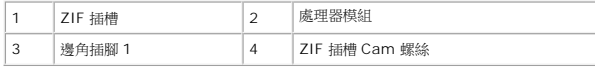

# <span id="page-38-2"></span>裝回處理器模組

1. 按照<u>開始之前</u>中的說明進行操作。

註**:** 如果安裝新的處理器,您將得到新的散熱組件 (其中包括自黏式導熱散熱片) 或新的導熱散熱片,以及說明正確安裝的說明文件。

- 2. 將處理器模組的插腳 1 邊角與 ZIF 插槽的插腳 1 邊角對齊,然後插入處理器模組。
- 註**:** 處理器模組的插腳 1 邊角上的三角形會與 ZIF 插槽的插腳 1 邊角上的三角形對齊。

處理器模組正確安插後,全部四個邊角應在同一高度對齊。如果模組的一個或多個邊角高於其他邊角,則模組未正確安插。

### **△ 警示:為避免使處理器受損,請握住螺絲起子,以便在轉動 Cam 螺絲時,使螺絲起子與處理器成直角。**

- 3. 沿順時針方向轉動凸輪螺絲來擰緊 ZIF 插槽,以將處理器模組固定在主機板上。
- 4. 按照<u>[裝回主機板](file:///J:/DL/DL122234/DTP/!HTML/Queen15IntelSM0HTW/sysboard.htm#wp1051855)中[步驟](file:///J:/DL/DL122234/DTP/!HTML/Queen15IntelSM0HTW/sysboard.htm#wp1052237) 3 [至步驟](file:///J:/DL/DL122234/DTP/!HTML/Queen15IntelSM0HTW/sysboard.htm#wp1052182) 16</u> 的說明進行操作。

### **△ 警示**: 開啟電腦之前, 請裝回所有螺絲並確保沒有在電腦內部遺留任何螺絲。否則, 可能會使電腦受損。

# <span id="page-40-0"></span>喇叭

**Dell™ Inspiron™ N5110** 維修手冊

- [卸下喇叭](#page-40-1)
- [裝回喇叭](#page-40-2)
- 警告**:** 拆裝電腦內部元件之前,請先閱讀電腦隨附的安全資訊。如需其他安全最佳實務資訊,請參閱 **Regulatory Compliance (**法規遵循**)** 首頁: **www.dell.com/regulatory\_compliance**。
- 警示**:** 為防止靜電損壞,請使用接地腕帶或經常碰觸未上漆的金屬表面 **(**例如電腦上的連接器**)**,以導去身上的靜電。
- 警示**:** 只有獲得認證的維修技術人員才可維修您的電腦。由未經 **Dell** 授權的維修造成的損壞不在保固範圍之內。
- △ 警示: 為防止損壞主機板,請在拆裝電腦內部元件之前,先取出主電池 (請參閱<u>御下電池</u>)。

# <span id="page-40-1"></span>卸下喇叭

- 1. 按照<u>開始之前</u>中的說明進行操作。
- 2. 按照[卸下主機板](file:///J:/DL/DL122234/DTP/!HTML/Queen15IntelSM0HTW/sysboard.htm#wp1032066)中[步驟](file:///J:/DL/DL122234/DTP/!HTML/Queen15IntelSM0HTW/sysboard.htm#wp1052203) 5 [至步驟](file:///J:/DL/DL122234/DTP/!HTML/Queen15IntelSM0HTW/sysboard.htm#wp1052446) 14 的說明進行操作。
- 3. 記下喇叭纜線佈置方式,將喇叭和纜線一起提起,使其脫離電腦基座。

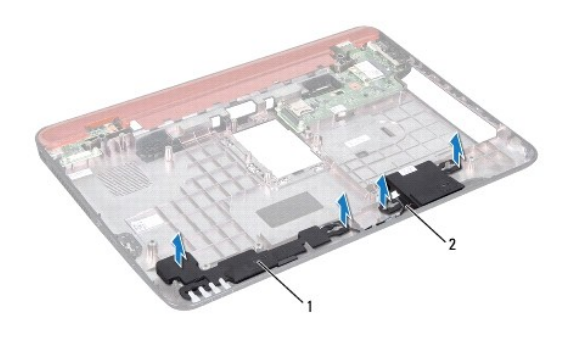

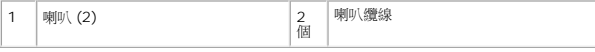

# <span id="page-40-2"></span>裝回喇叭

- 1. 按照<u>開始之前</u>中的說明進行操作。
- 2. 將喇叭置於電腦基座,然後從固定導軌穿過喇叭纜線。
- 3. 按照[裝回主機板](file:///J:/DL/DL122234/DTP/!HTML/Queen15IntelSM0HTW/sysboard.htm#wp1051855)中[步驟](file:///J:/DL/DL122234/DTP/!HTML/Queen15IntelSM0HTW/sysboard.htm#wp1052173) 2 [至步驟](file:///J:/DL/DL122234/DTP/!HTML/Queen15IntelSM0HTW/sysboard.htm#wp1014222) 17 的說明進行操作。

### **△ 警示**: 開啟電腦之前,請裝回所有螺絲並確保沒有在電腦內部遺留任何螺絲。否則,可能會使電腦受損。

# <span id="page-41-0"></span>主機板

**Dell™ Inspiron™ N5110** 維修手冊

- [卸下主機板](#page-41-1)
- [裝回主機板](#page-42-1)
- 在 BIOS [中輸入服務標籤](#page-42-2)
- 警告**:** 拆裝電腦內部元件之前,請先閱讀電腦隨附的安全資訊。如需其他安全最佳實務資訊,請參閱 **dell.com/regulatory\_compliance** 上的 **Regulatory Compliance (**法規遵循**)** 首頁。
- 警示**:** 只有獲得認證的維修技術人員才可維修您的電腦。由未經 **Dell** 授權的維修造成的損壞不在保固範圍之內。
- 警示**:** 為防止靜電損壞,請使用接地腕帶或經常碰觸未上漆的金屬表面 **(**例如電腦上的連接器**)**,以導去身上的靜電。
- △ 警示: 為防止損壞主機板,請在拆裝電腦內部元件之前,先取出主電池 (請參閱<mark>御下電池</mark>)。
- 警示**:** 握住元件和插卡的邊緣,並避免觸摸插腳和接觸點。

# <span id="page-41-1"></span>卸下主機板

- 1. 按照[開始之前中](file:///J:/DL/DL122234/DTP/!HTML/Queen15IntelSM0HTW/before.htm#wp1439509)的說明進行操作。
- 2. 按壓並從 8 合 1 媒體讀卡器退出任何已安裝的插卡。
- 3. 取出電池 (請參閱<u>[卸下電池](file:///J:/DL/DL122234/DTP/!HTML/Queen15IntelSM0HTW/battery.htm#wp1442926)</u>)。
- 4. [卸下模組護蓋](file:///J:/DL/DL122234/DTP/!HTML/Queen15IntelSM0HTW/module_c.htm#wp1442926) (請參閱<mark>卸下模組護蓋</mark>)。
- 5. 按照[卸下光碟機](file:///J:/DL/DL122234/DTP/!HTML/Queen15IntelSM0HTW/optical.htm#wp1044846)中[步驟](file:///J:/DL/DL122234/DTP/!HTML/Queen15IntelSM0HTW/optical.htm#wp1053789) 4 [至步驟](file:///J:/DL/DL122234/DTP/!HTML/Queen15IntelSM0HTW/optical.htm#wp1053785) 5 的說明進行操作。
- 6. 卸下記憶體模組 (請參[閱卸下記憶體模組](file:///J:/DL/DL122234/DTP/!HTML/Queen15IntelSM0HTW/memory.htm#wp1186694))。
- 7. 按照[卸下手掌墊組件](file:///J:/DL/DL122234/DTP/!HTML/Queen15IntelSM0HTW/palmrest.htm#wp1044787)中[步驟](file:///J:/DL/DL122234/DTP/!HTML/Queen15IntelSM0HTW/palmrest.htm#wp1065844) 3 [至步驟](file:///J:/DL/DL122234/DTP/!HTML/Queen15IntelSM0HTW/palmrest.htm#wp1065888) 9 的說明進行操作。
- 8. 卸下顯示器組件 (請參[閱卸下顯示器組件](file:///J:/DL/DL122234/DTP/!HTML/Queen15IntelSM0HTW/display.htm#wp1212160))。
- 9. [卸下鉸接護蓋](file:///J:/DL/DL122234/DTP/!HTML/Queen15IntelSM0HTW/hingecvr.htm#wp1183926) (請參閱<u>卸下鉸接護蓋)</u>。
- 10. 從主機板上的連接器上拔下喇叭纜線。
- 11. 卸下將主機板固定在電腦基座上的五顆螺絲。

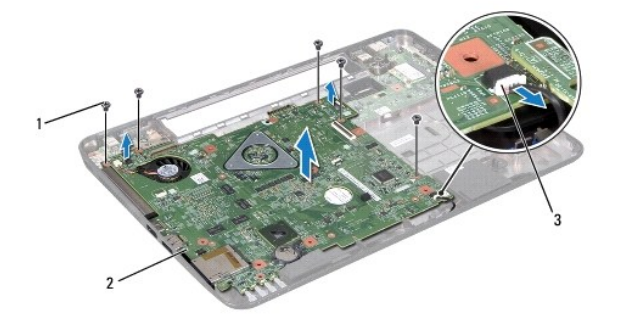

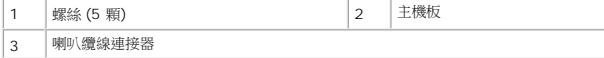

- <span id="page-42-0"></span>12. 提起主機板組件,以從 I/O 板上的連接器上拔下主機板上的連接器。
- 13. 翻轉主機板組件。
- 14. 按<u>照[卸下硬碟機](file:///J:/DL/DL122234/DTP/!HTML/Queen15IntelSM0HTW/hd-assem.htm#wp1179926)中[步驟](file:///J:/DL/DL122234/DTP/!HTML/Queen15IntelSM0HTW/hd-assem.htm#wp1198055) 3 [至步驟](file:///J:/DL/DL122234/DTP/!HTML/Queen15IntelSM0HTW/hd-assem.htm#wp1198353) 5</u> 的說明進行操作。
- 15. [卸下散熱組件](file:///J:/DL/DL122234/DTP/!HTML/Queen15IntelSM0HTW/heatsink.htm#wp1188445) (請參閱<u>卸下散熱組件</u>)。
- 16. 卸下處理器模組 (請參閱<u>卸下處理器模組</u>)。

# <span id="page-42-1"></span>裝回主機板

- 1. 按照<u>開始之前</u>中的說明進行操作。
- 2. 裝回處理器模組 (請參閱<u>裝回處理器模組</u>)。
- 3. [裝回散熱組件](file:///J:/DL/DL122234/DTP/!HTML/Queen15IntelSM0HTW/heatsink.htm#wp1187492) (請參閱<u>裝回散熱組件</u>)。
- 4. 按照[裝回硬碟機](file:///J:/DL/DL122234/DTP/!HTML/Queen15IntelSM0HTW/hd-assem.htm#wp1181804)中[步驟](file:///J:/DL/DL122234/DTP/!HTML/Queen15IntelSM0HTW/hd-assem.htm#wp1198082) 5 [至步驟](file:///J:/DL/DL122234/DTP/!HTML/Queen15IntelSM0HTW/hd-assem.htm#wp1198084) 7 的說明進行操作。
- 5. 翻轉主機板組件。
- 6. 將主機板連接器推入電腦基座插槽。
- 7. 輕輕按壓主機板,以將主機板上的連接器連接至 I/O 板上的連接器。
- 8. 裝回將主機板固定在電腦基座上的五顆螺絲。
- 9. 將喇叭纜線連接至主機板連接器。
- 10. [裝回鉸接護蓋](file:///J:/DL/DL122234/DTP/!HTML/Queen15IntelSM0HTW/hingecvr.htm#wp1190553) (請參閱<u>裝回鉸接護蓋</u>)。
- 11. 裝回顯示器組件 (請參閱<u>裝回顯示器組件</u>)。
- 12. 按照<u>[裝回手掌墊組件](file:///J:/DL/DL122234/DTP/!HTML/Queen15IntelSM0HTW/palmrest.htm#wp1063475)中[步驟](file:///J:/DL/DL122234/DTP/!HTML/Queen15IntelSM0HTW/palmrest.htm#wp1064933) 2 [至步驟](file:///J:/DL/DL122234/DTP/!HTML/Queen15IntelSM0HTW/palmrest.htm#wp1066095) 7</u> 的說明進行操作。
- 13. 裝回記憶體模組 (請參閱<mark>裝回記憶體模組)</mark>。
- 14. [裝回模組護蓋](file:///J:/DL/DL122234/DTP/!HTML/Queen15IntelSM0HTW/module_c.htm#wp1451971) (請參閱<u>裝回模組護蓋</u>)。
- 15. [裝回電池](file:///J:/DL/DL122234/DTP/!HTML/Queen15IntelSM0HTW/battery.htm#wp1452047) (請參閱<u>裝回電池</u>)。
- 16. 裝回從 8 合 1 媒體卡讀取器卸下的所有插卡或空插卡。

**△ 警示**: 開啟電腦之前,請裝回所有螺絲並確保沒有在電腦內部遺留任何螺絲。否則,可能會使電腦受損。

- 17. 開啟電腦。
- 註**:** 裝回主機板之後,請在裝回主機板的 BIOS 中輸入電腦服務標籤。
- 18. 輸入服務標籤 (請參閱在 BIOS [中輸入服務標籤](#page-42-2))。

# <span id="page-42-2"></span>在 **BIOS** 中輸入服務標籤

- 1. 確定交流電變壓器已插好並且主電池已正確安裝。
- 2. 開啟電腦。
- 3. 在 POST 期間按下 <F2> 鍵以進入系統設定程式。
- 4. 導覽至安全性標籤,然後在 **Set Service Tag** (設定服務標籤) 欄位中輸入服務標籤。

 $\overline{\phantom{a}}$ 

# <span id="page-44-0"></span>頂蓋

**Dell™ Inspiron™ N5110** 維修手冊

● [卸下頂蓋](#page-44-1)

● [裝回頂蓋](#page-44-2)

警告**:** 拆裝電腦內部元件之前,請先閱讀電腦隨附的安全資訊。如需其他安全最佳實務資訊,請參閱 **dell.com/regulatory\_compliance** 上的 **Regulatory Compliance (**法規遵循**)** 首頁。

警示**:** 只有獲得認證的維修技術人員才可維修您的電腦。由未經 **Dell** 授權的維修造成的損壞不在保固範圍之內。

警示**:** 為防止靜電損壞,請使用接地腕帶或經常碰觸未上漆的金屬表面 **(**例如電腦上的連接器**)**,以導去身上的靜電。

△ 警示: 為防止損壞主機板,請在拆裝電腦內部元件之前,先取出主電池 (請參閱<u>御下電池</u>)。

# <span id="page-44-1"></span>卸下頂蓋

- 1. 按照<u>開始之前</u>中的說明進行操作。
- 2. 按住將頂蓋固定至顯示器背蓋的釋放按鈕。
- 3. 滑動並掀起頂蓋。

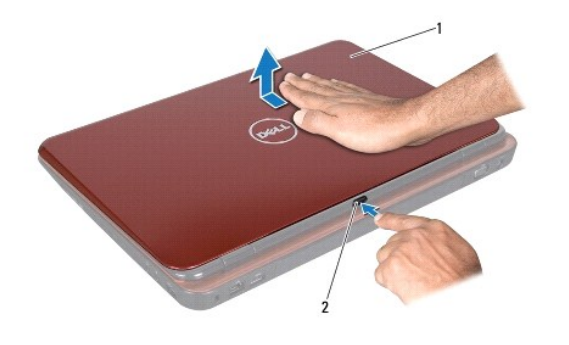

1 頂蓋 2 釋放按鈕

# <span id="page-44-2"></span>裝回頂蓋

1. 按照<u>開始之前</u>中的說明進行操作。

註**:** 確定 DELL 徽標朝向電腦背面,同時裝回頂蓋。

- 2. 將頂蓋對齊顯示器背蓋。
- 3. 滑動頂蓋,使其卡入定位。確定頂蓋與顯示器背蓋之間沒有間隙。

**△ 警示**: 開啟電腦之前,請裝回所有螺絲並確保沒有在電腦內部遺留任何螺絲。否則,可能會使電腦受損。